# MAESTRO SO-1000

**HI-FI INTERNET RECEIVER WITH POWERFUL DIGITAL POWER AMPLIFIERS, CD PLAYER, PHONO AMPLIFIER, DAB+ & BLUETOOTH®**

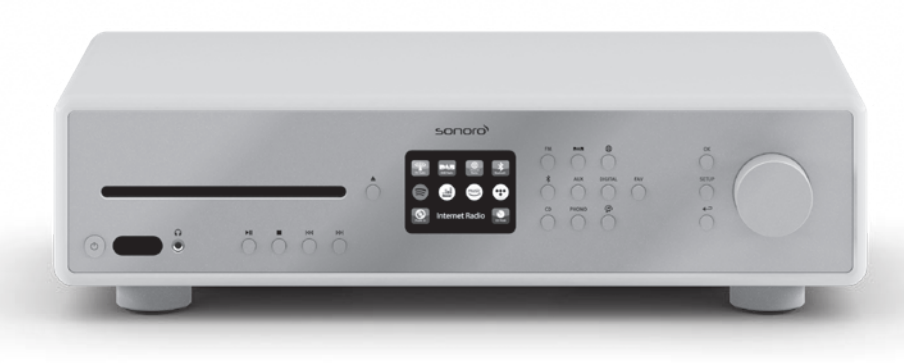

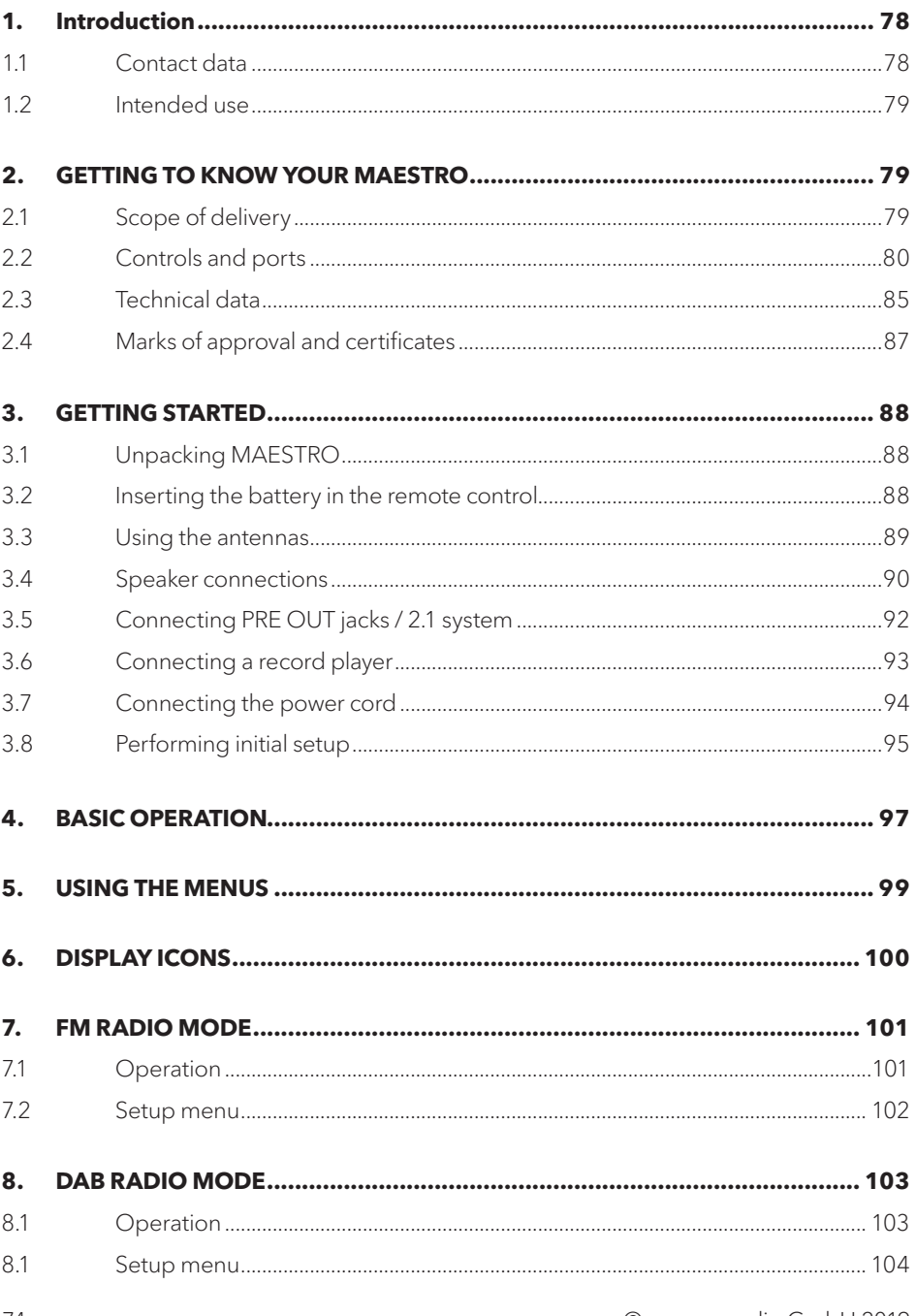

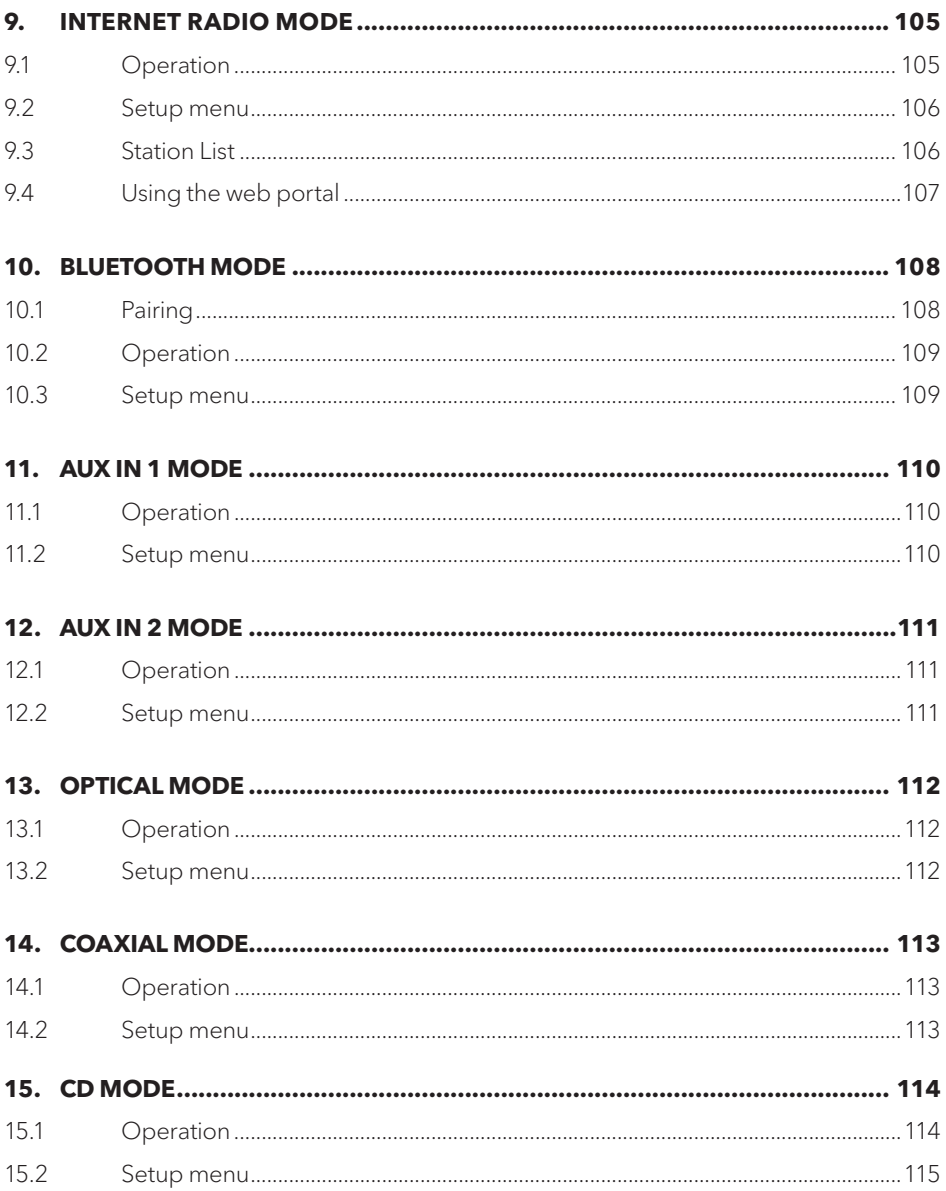

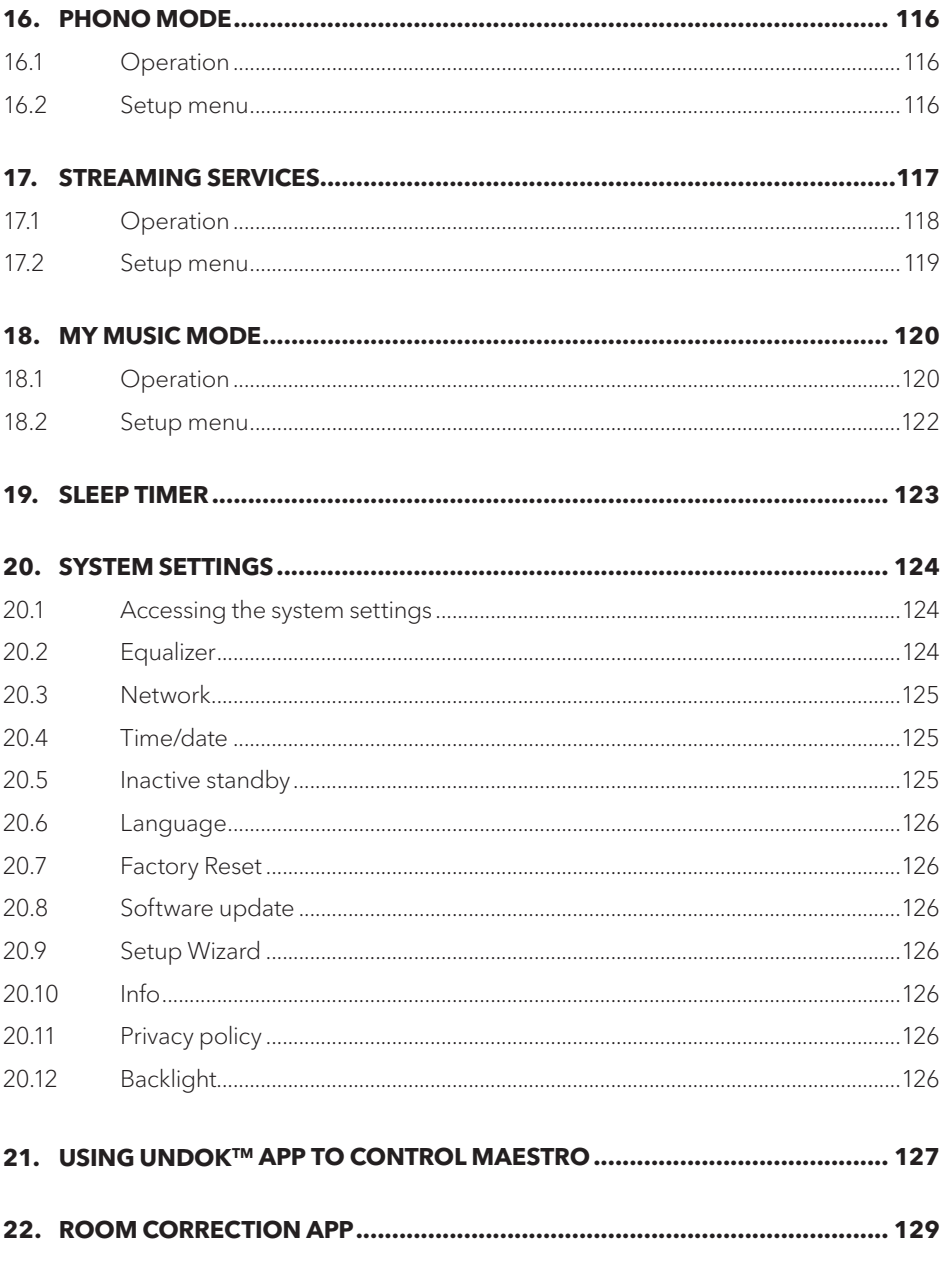

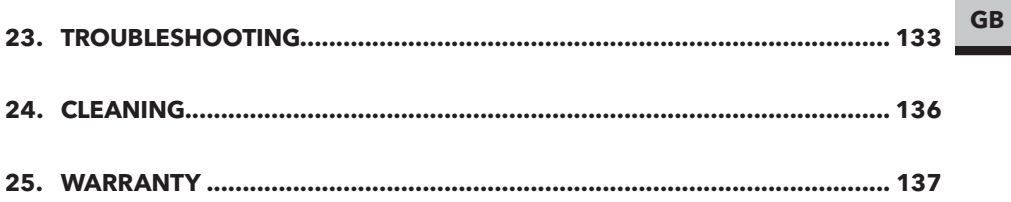

## <span id="page-5-0"></span>**1. INTRODUCTION**

Thank you for purchasing MAESTRO. This operating manual and the safety manual provide all the information required for trouble-free and safe operation of MAESTRO.

- Read the operating manual and the safety manual in their entirety before using MAESTRO.
- Keep the operating manual and safety manual for future reference.
- If you pass MAESTRO on to a third party, please provide them with the operating manual and safety manual as well.
- Failure to follow the operating manual and safety manual can result in serious injury or damage to MAESTRO.
- We assume no liability for damage resulting from failure to observe the instructions in this operating manual and safety manual.

The images in this operating manual are intended to illustrate the actions necessary to operate MAESTRO.

Enjoy your MAESTRO!

#### **1.1 CONTACT DATA**

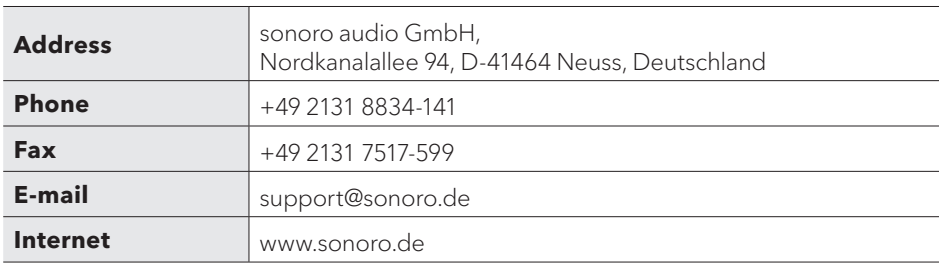

#### <span id="page-6-0"></span>**1.2 INTENDED USE**

MAESTRO is intended for personal use only. It is not intended for commercial use. MAESTRO is solely intended for the following tasks:

- Operation of external speakers with an impedance of  $4 \Omega$  ...16  $\Omega$ .
- Playback of FM/DAB+/Internet radio and music streaming services.
- Playback of 12 cm audio CD and MP3/WMA CD disc.
- Audio playback from external devices connected via AUX In, USB port phono input, optical input or coaxial input.
- Audio playback from Bluetooth-enabled devices (e.g. mobile phones).
- Music stream to Bluetooth headphone devices.
- Charging of external devices that are connected via the USB port.

Any other use is considered improper use and is prohibited. We assume no liability for damages resulting from improper use.

## **2. GETTING TO KNOW YOUR MAESTRO**

#### **2.1 SCOPE OF DELIVERY**

In addition to the MAESTRO itself, the following accessories are also included in the scope of delivery:

- Remote control
- One button cell (CR2032, 3 V)
- Power cable
- FM/DAB cable antenna
- FM/DAB telescopic antenna
- External WiFi antenna
- Quick start guide
- Operating manual
- Safety manual
- Greeting card
- sonoro audio collection flyer
- Gloves

## <span id="page-7-0"></span>**2.2 CONTROLS AND PORTS**

**FRONT VIEW**

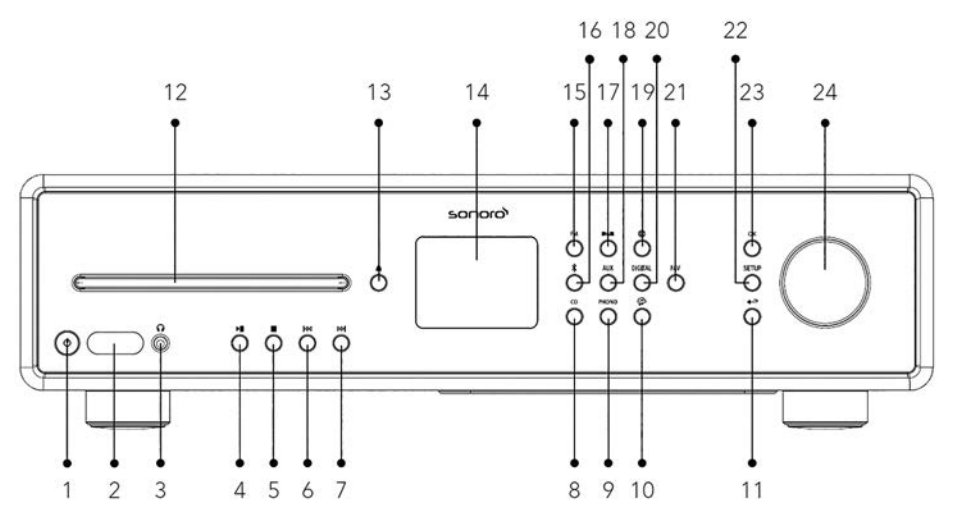

- 1. Standby button  $(\mathcal{O})$
- 2. Infra-red sensor & light sensor<br>3. Headphone jack ( $\Omega$ )
- Headphone jack ( $\Omega$ )
- 4. Play/pause button  $(\blacktriangleright \parallel)$ <br>5. Stop button ( $\blacksquare$ )
- Stop button  $(\blacksquare)$
- 6. Left button, skip previous  $(\mathsf{K}\blacktriangleleft)$
- 7. Right button, skip next  $(\triangleright\exists)$ <br>8. CD mode (**CD**)
- 8. CD mode (**CD**)
- 9. Phono mode (**PHONO**)
- 10. Music streaming services  $(\bigoplus)$ )<br>11 Back button ( $\bigoplus$ )
- Back button ( $\leftarrow$ )
- 12. CD slot<br>13. CD ejec
- $CD$  eject button ( $\triangle$ )
- 14. Display
- 15. FM radio mode (**FM**)
- 16. Bluetooth mode ( $\frac{1}{2}$ )<br>17 DAB radio mode ( $\blacksquare$ )
- 17. DAB radio mode ( $\sqrt{245}$ )<br>18. Auxiliary input 1/2 mode
- 18. Auxiliary input 1/2 mode(**AUX**)
- Internet radio mode  $(\bigoplus)$
- 20. Optical/coaxial input mode (**DIGITAL**)
- 21. Favourite button (**FAV**)
- 22. Setup button (**SETUP**)
- 23. Select button (**OK**)
- 24. Volume knob, navigation knob

#### **REAR VIEW**

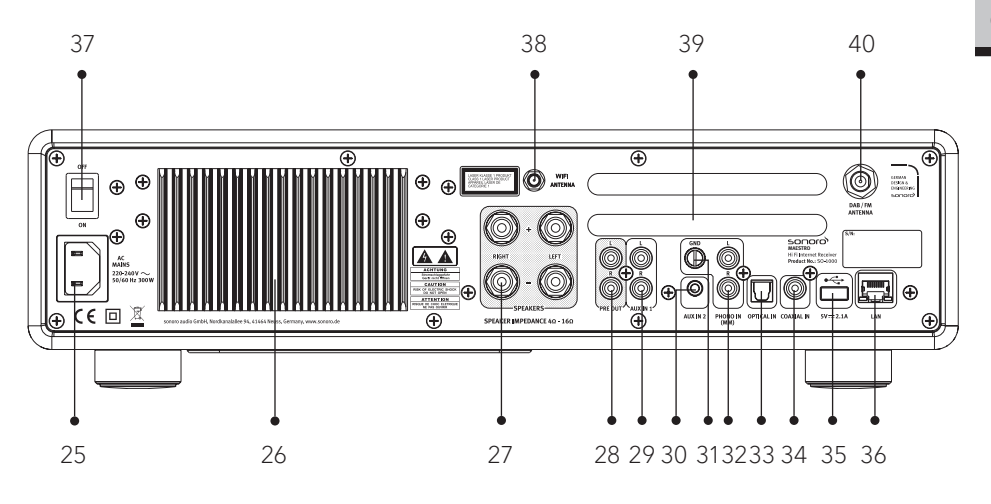

- 25. AC socket
- 26. Heatsink<br>27 Speaker
- Speaker output terminals
- 28. Pre-amplifer output<br>29 Auxiliary input 1 (RC
- 29. Auxiliary input 1 (RCA)<br>30. Auxiliary input 2 (3.5mm
- Auxiliary input 2 (3.5mm)
- 31. Phono Ground (GND)<br>32. Phono input
- Phono input
- 33. Optical input
- 34. Coaxial input<br>35. USB port
- USB port
- 36. LAN RJ45 jack<br>37 Mains ON/OFF
- 37. Mains ON/OFF switch<br>38. External WiFi antenna
- External WiFi antenna jack
- 39. Rear panel ventilation holes<br>40 DAB/FM antenna jack
- DAB/FM antenna jack

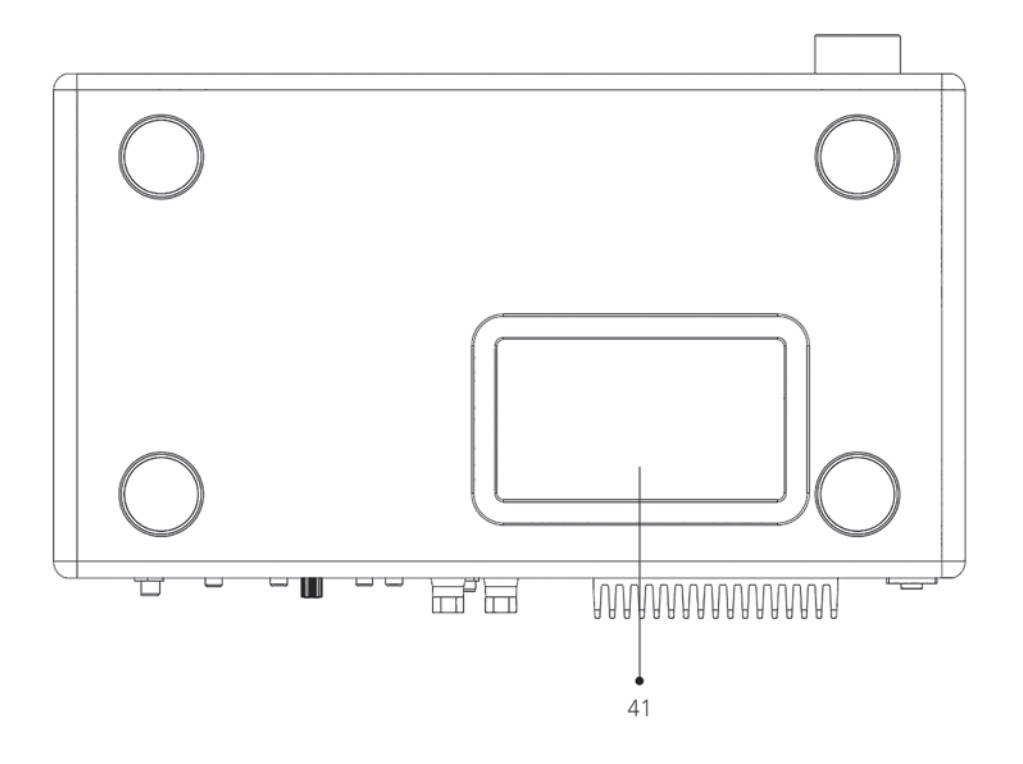

41. Bottom ventilation holes

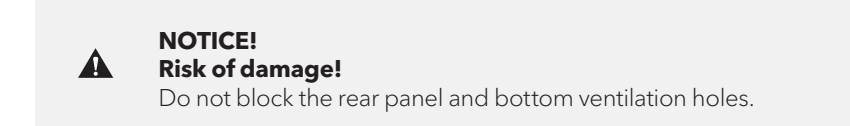

#### **REMOTE CONTROL**

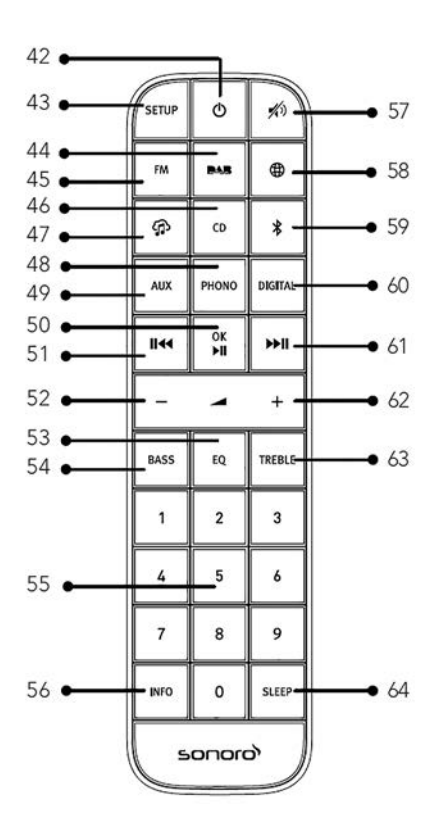

- 42. Standby button  $(\mathbf{\Phi})$
- 43. Setup button (**SETUP**)
- 44. DAB radio mode ( $\sqrt{\text{PAS}}$ )<br>45. FM radio mode ( $\text{FM}$ )
- 45. FM radio mode (**FM**)
- 46. CD mode (**CD**)
- Music streaming services ( $\bigcirc$ )
- 48. Phono mode ( **PHONO** )
- 49. Auxiliary input 1/2 mode (**AUX**)
- Play/pause button ( $\blacktriangleright$ ) **OK** button

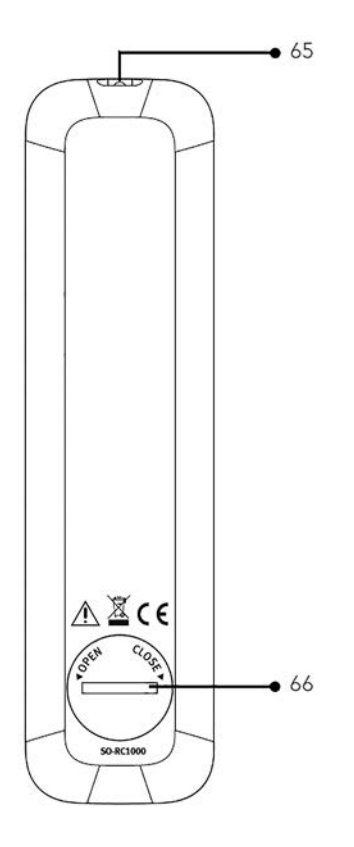

- 51. Left button, skip previous ( $\overline{K}$ )<br>52. Volume down button  $\overline{(-)}^*$
- 52. Volume down button (**−**)\*
- 53. Equalizer setting button (**EQ**)
- 54. Bass setting button (**BASS**)
- 55. Preset station buttons (**0-9**)
- 56. Information button (**INFO**)
- 57. Mute button  $(\sqrt{2})$
- 58. Internet radio mode ( $\bigoplus$ )<br>59 Bluetooth mode ( $\bigstar$ )
- Bluetooth mode ( $\clubsuit$ )
- 60. Optical/coaxial input mode (**DIGITAL**)<br>61. Right button, skip next (**MI**)
- 61. Right button, skip next ( $\blacktriangleright$ **li**)<br>62. Volume up button (+)\*
- 62. Volume up button (**+**)\*
- 63. TREBLE setting button (**TREBLE**)
- 64. Sleeper timer button (**SLEEP**)
- 65. Infra-red transmitter
- 66. Battery compartment

\*Navigation buttons (**+**,**−**)

## <span id="page-12-0"></span>**2.3 TECHNICAL DATA**

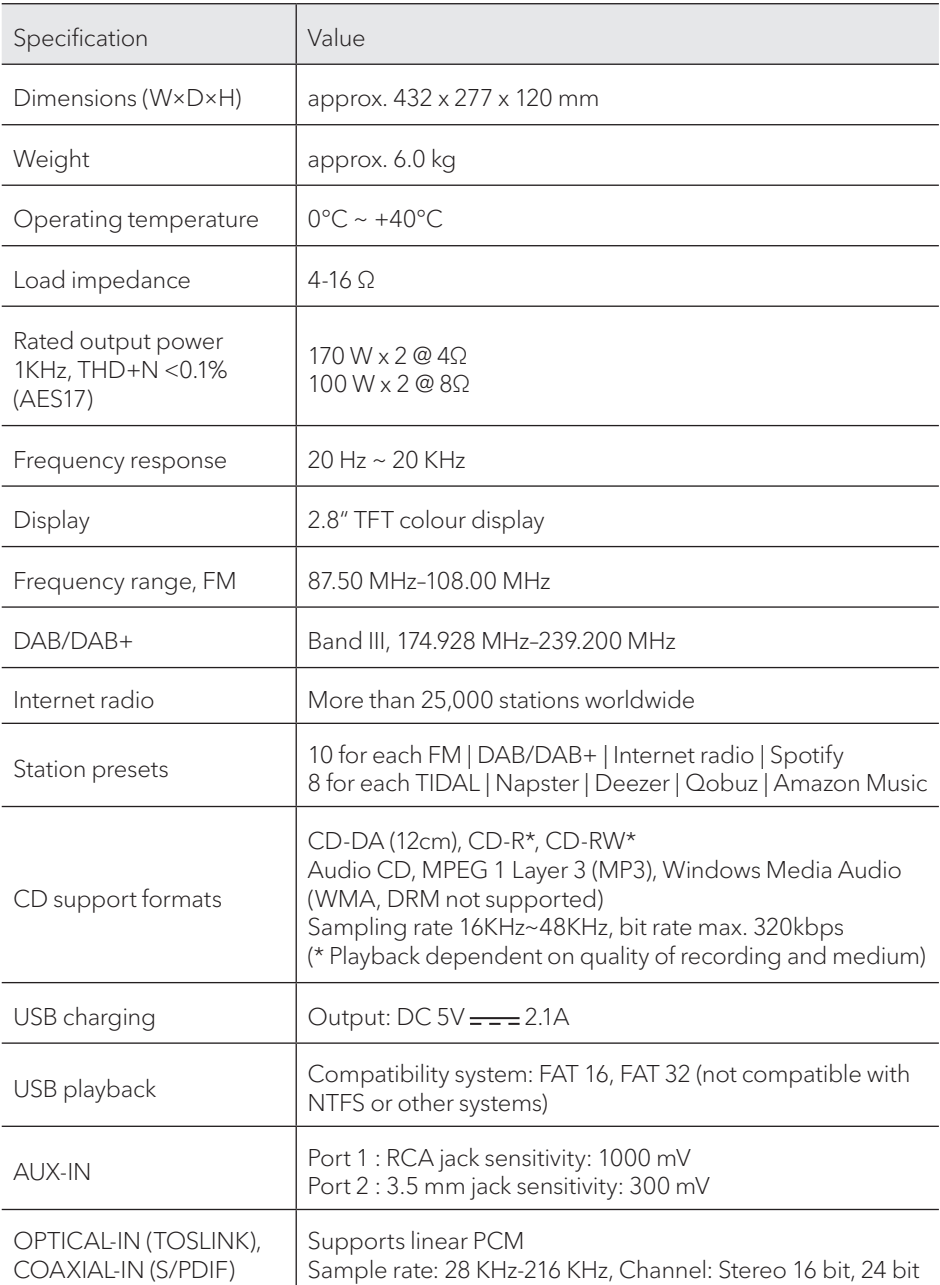

**GB**

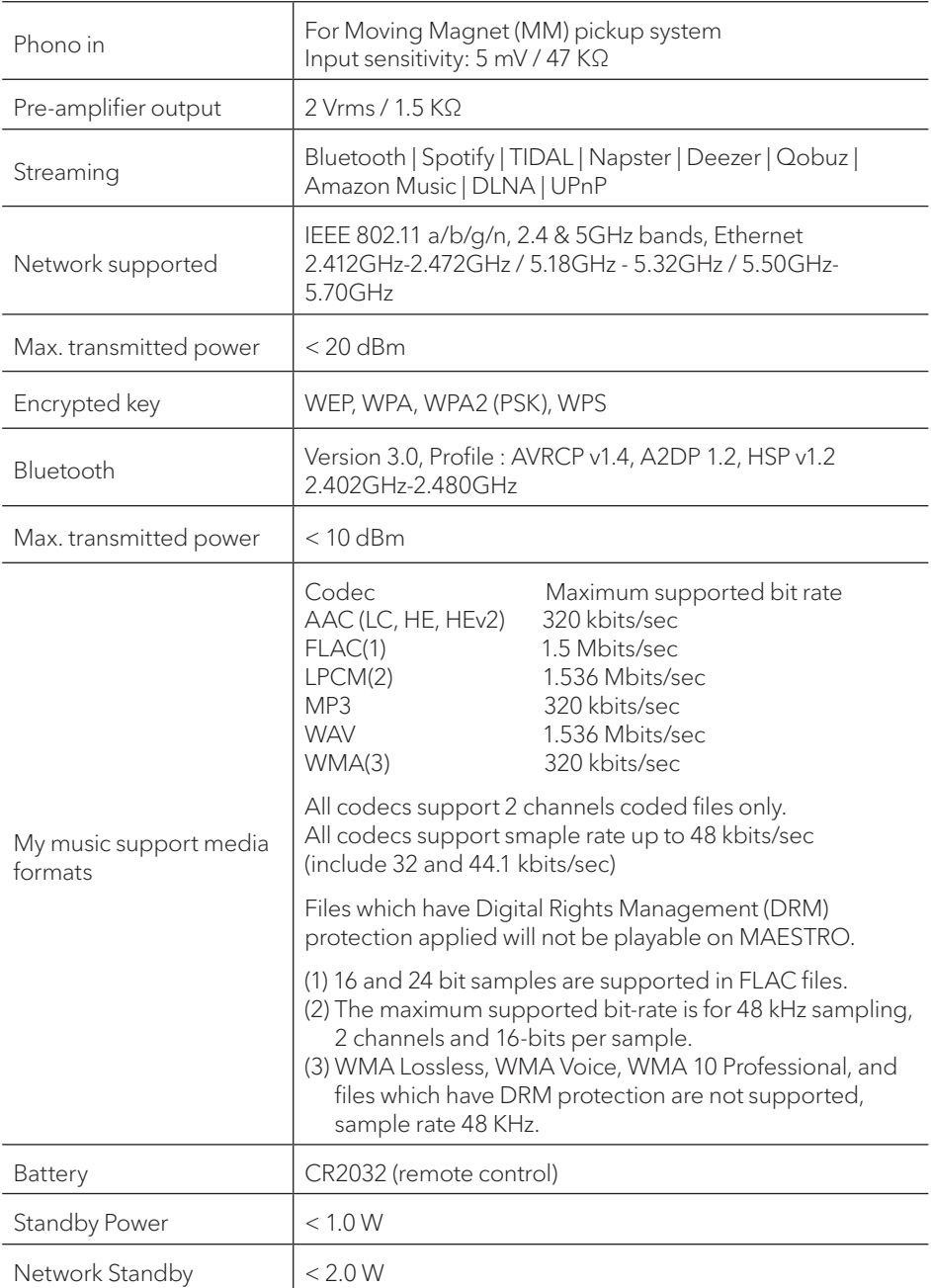

#### <span id="page-14-0"></span>**2.4 MARKS OF APPROVAL AND CERTIFICATES**

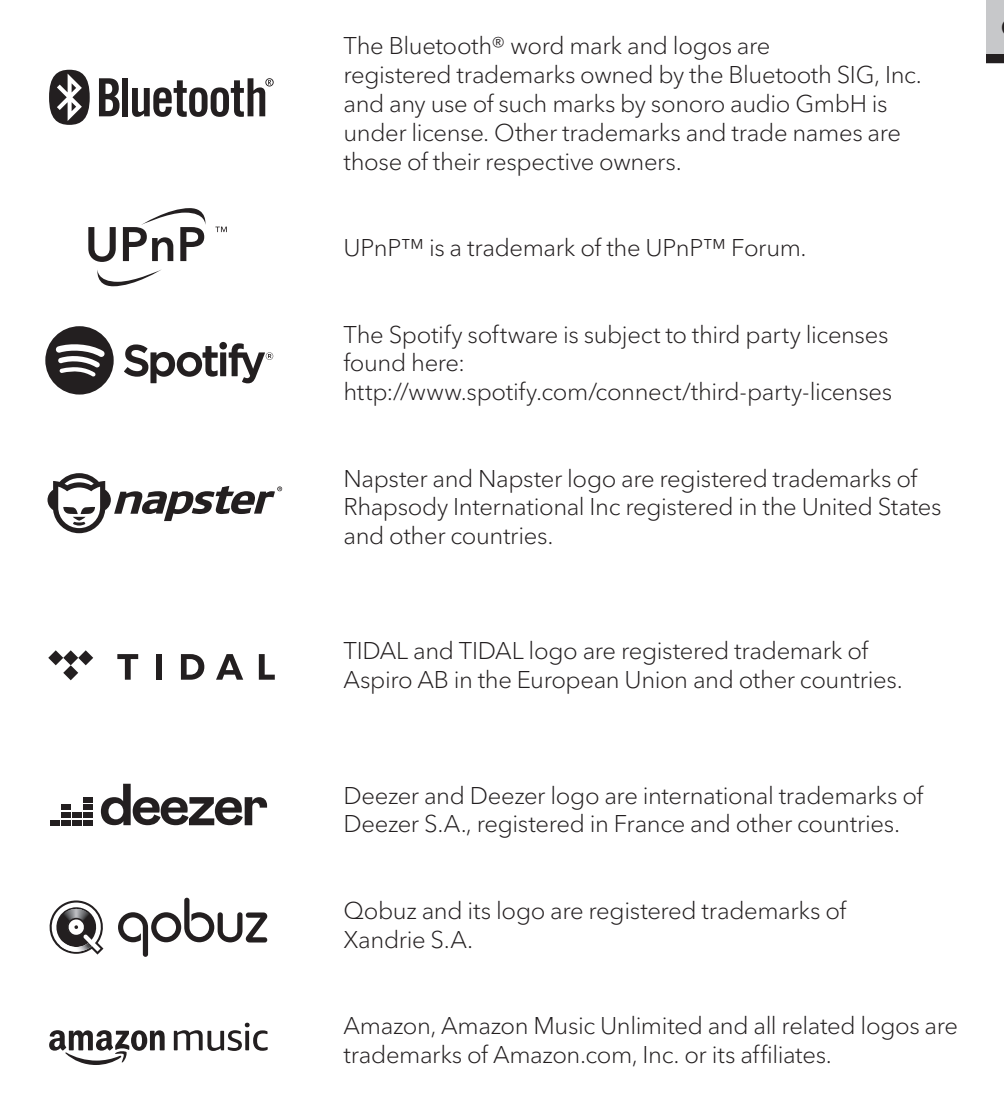

## <span id="page-15-0"></span>**3. GETTING STARTED**

## **3.1 UNPACKING MAESTRO**

- 1. Take MAESTRO out of the packaging and check whether MAESTRO or the individual parts exhibit damages. If this is the case, do not use MAESTRO. Should you detect any damage, contact your dealer or sonoro audio GmbH customer support immediately.
- 2. Check to make sure that the delivery is complete (see chapter "Scope of delivery").<br>2. Place MAESTRO at a suitable location. If you want to put your MAESTRO on a
- 3. Place MAESTRO at a suitable location. If you want to put your MAESTRO on a natural wood surface, please make sure that it is suitable. On oiled and waxed surfaces, stains may occur.
- 4. Remove the protective film from the display.

#### **3.2 INSERTING THE BATTERY IN THE REMOTE CONTROL**

- 1. Open the battery compartment cover on the back of the remote control by turning it anticlockwise using a small coin.
- 2. Insert the supplied batteries (CR2032, 3 V) with the label (+) side up.
- 3. Replace and close the battery compartment cover by turning the cover clockwise using a small coin.

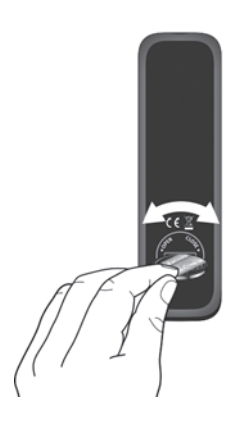

 $\sqrt{ }$ 

Do not block the infra-red sensor on the MAESTRO and the infrared transmitter on the remote control during use.

#### <span id="page-16-0"></span>**3.3 USING THE ANTENNAS**

- 1. The scope of supply contains a cable antenna and a rod antenna. For optimum radio reception, one of the two antennas must be used.
- 2. Screw the desired antenna located on the back of MAESTRO to the FM/DAB antenna connector.

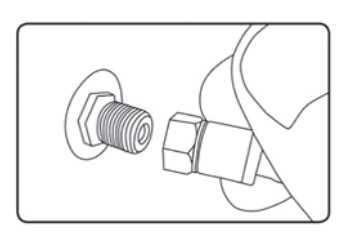

3. If you are using the cable antenna, unfold the cable antenna and align the antenna so that you have the best possible reception.

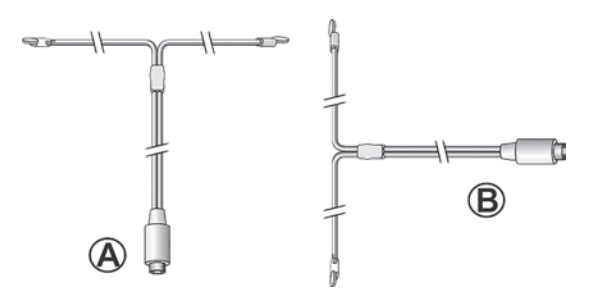

For good FM/DAB radio reception, the two ends of the cable antenna should form a  $T'$  (dipole) with the connection cable. A: Recommended alignment for FM B: Recommended alignment for DAB For even better reception, connect MAESTRO to a suitable house antenna.

- 4. If you are using the rod antenna, pull the rod of antenna apart and align the antenna so that you have the best possible reception.
- 5. Screw the desired Wi-Fi antenna located on the back of MAESTRO to the WiFi antenna connector. Lift Wi-Fi antenna upwards.
- 6. If you want to connect MAESTRO to your network using an Ethernet cable, connect an Ethernet cable from LAN port on the back of MAESTRO to your router.

 $\sqrt{2}$ 

<span id="page-17-0"></span>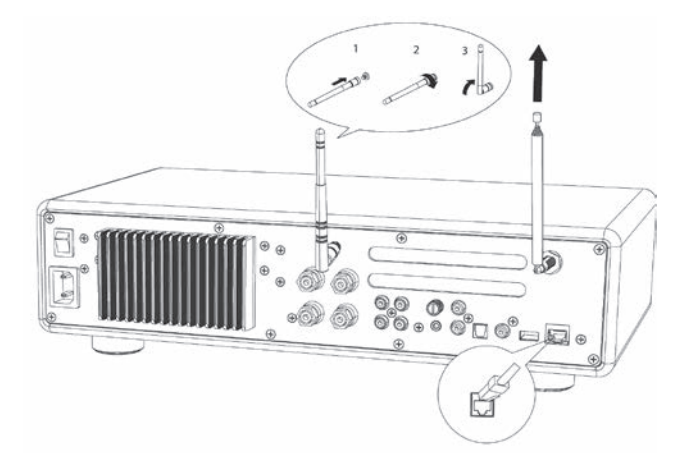

## **3.4 SPEAKER CONNECTIONS**

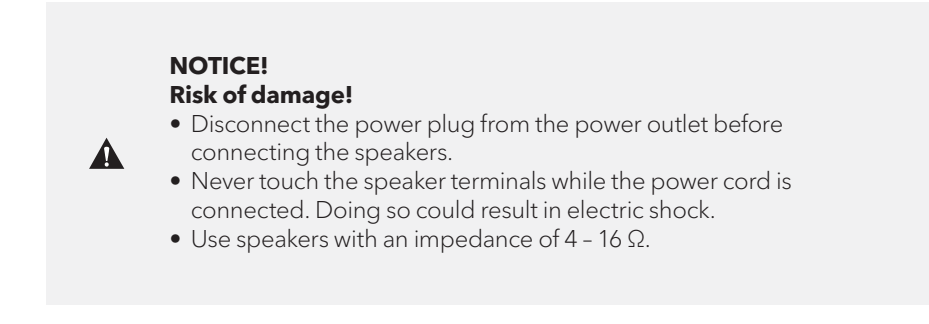

Speakers can be connected to MAESTRO as shown below.

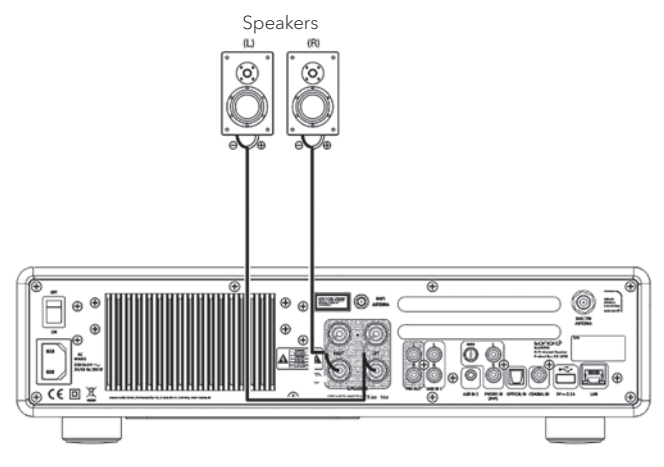

#### **Connecting the speaker cables**

- 1. Remove approximately 10 mm of insulation from the end of each speaker cable. Then, twist the bare wires of the cable firmly together.
- 2. Unscrew the knob.<br>3 lnsert one bare wire
- 3. Insert one bare wire into the hole in the side of each terminal.<br>4. Tighten the knob to secure the wire.
- Tighten the knob to secure the wire.

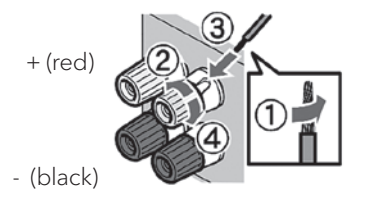

When connecting the speaker cable, take notice of the followings:

- Do not let the bare wires of the speaker cable touch one another.
- Do not let the bare wires of the speaker cable come into contact with MAESTRO's rear panel and screws.

#### **Using a banana plug**

 $\sqrt{ }$ 

- 1. Tighten the knob.<br>2. Insert the banana
- Insert the banana plug into the end of the terminal.

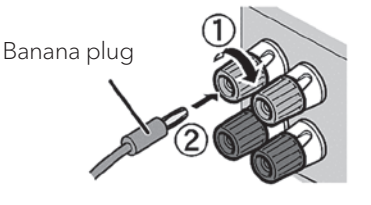

<span id="page-19-0"></span>The pre-outs allow you to connect active subwoofers, another power amplifier, mixer, recorder, etc.

The following illustration shows how to connect an active subwoofer to MAESTRO.

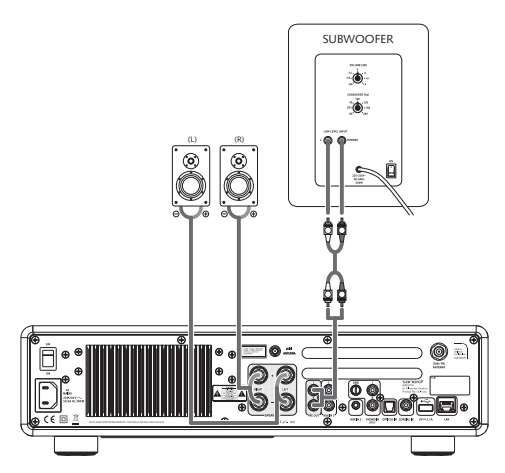

Select the option 2.1 System in the EQUALIZER menu. Then choose at MAESTRO the same crossover frequency as on your active subwoofer.

MAESTRO allows you to select the following crossover frequencies: 60Hz, 70Hz, 80Hz, 90Hz, 100Hz, 110Hz, 120Hz, 140Hz 160Hz and 180Hz.

Choose a low frequency, e.g. 60Hz, for very large subwoofers and higher frequencies for smaller subwoofers. Follow the instructions and recommendations of your subwoofer.

Select one of the crossover frequencies and confirm with the "OK" button. The speakers connected to the MAESTRO (L and R) are then operated via a Linkwitz high pass filter 2nd order.

This has the advantage that the L and R speakers are relieved of low tones, and the entire 2.1 system gains dynamic and maximum volume.

The volume knob on the active subwoofer adjusts the desired bass volume. Ideally you start with a very low volume and then increase slowly, until the subwoofer is just heard.

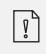

Adjusting the volume, loudness and tone on MAESTRO has effect on the PRE OUT jacks.

<span id="page-20-0"></span>Record players with MM cartridge can be connected directly to MAESTRO. Please connect as shown below.

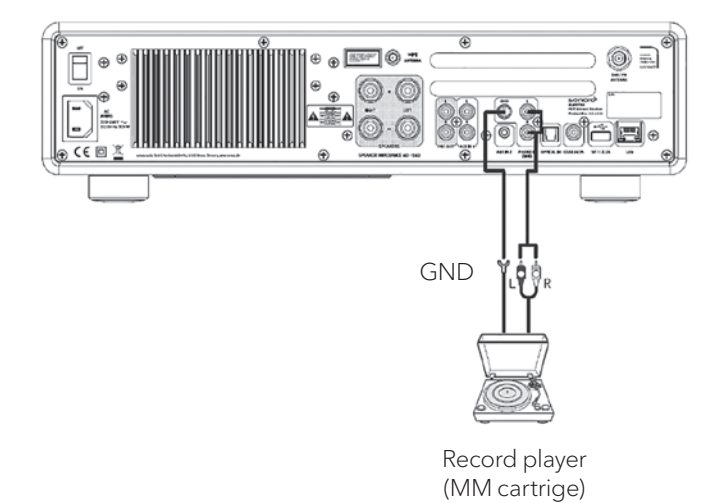

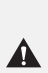

#### **NOTICE! Risk of damage!**

The GND terminal of PHONO is not a safety ground connection. Connect the ground cable of your record player here to reduce hum and noise.

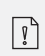

If input source is set to "PHONO" without having a record player connected, you may hear a hum noise from the speakers.

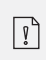

Depending on the turntable, connecting the ground terminal may have the reverse effect of increasing noise. In this case, it is not necessary to connect the ground terminal.

## <span id="page-21-0"></span>**3.7 CONNECTING THE POWER CORD**

Hi-Fi audiophiles know that the polarity of the power supply can affect the sound quality.

MAESTRO contains a power plug with a mark of the phase. (see picture below).

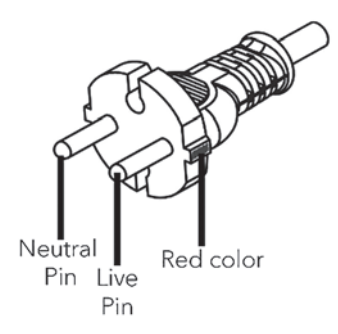

The AC mains socket can check for the live pin by using AC mains phase detectors or a tester screwdriver.

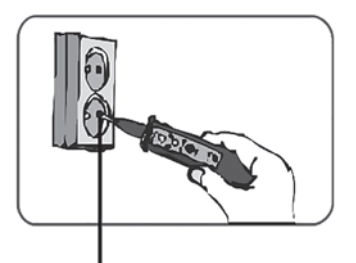

Live pin socket

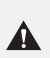

#### **NOTICE! Risk of electrical shock!**

Read and follow all safety instructions and instructions of your AC phase detector. In case of doubt, contact a specialist!

<span id="page-22-0"></span>1. After complete all the connections, insert the power plug into the power outlet with correct phase.

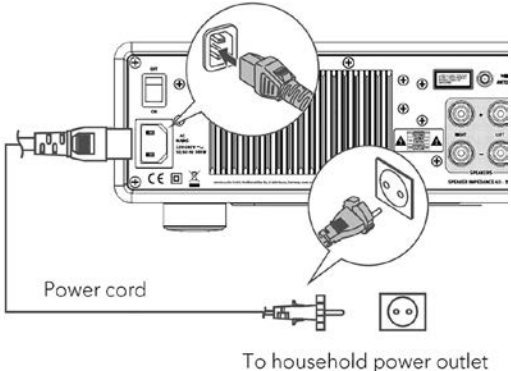

(AC 230V, 50/60Hz)

2. Switch on the mains power switch on MAESTRO.

#### **3.8 PERFORMING INITIAL SETUP**

When MAESTRO is powered on for the first time, selected the "Language" (to be used in the display) and press OK to confirm the privacy policy statement.

Then, the "Setup wizard" appears on the display. Follow the instructions below to configure some basic settings.

- 1. When the "Setup Wizard" is displayed, press **+** or **−** on the remote control (or rotate the navigation knob) to select "YES" and then press **OK** to start the setup.
- 2. You are then prompted to select:

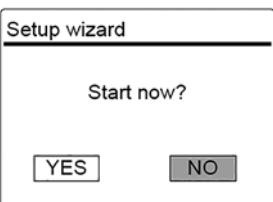

- Time format (12 or 24-hour),
- Source of auto update (Update from Radio, Internet or no update).

• Depending on the selection you have made, follow the instructions on the display to further set up date and time, time zone, daylight saving or wireless network. Rotate the navigation knob on MAESTRO or press the **OK** button on the remote control to make selections and then press **OK** to confirm (see chapter "Using the menus").

When update from Internet is selected, Wi-Fi connection must be first established. When entering the key of your wireless network, rotate the navigation knob on MAESTRO or press the **OK** button on the remote control to select a character and then press **OK** to confirm. To delete the last entry, select [BKSP]. To cancel entering the key, select [CANCEL]. To confirm the entered key, select [OK].

3. When "Setup wizard completed" appears, press **OK** to exit the setting.

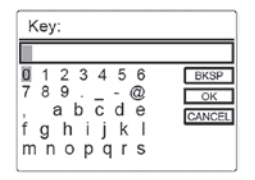

4. Alternatively, use the Ethernet (LAN) connection to your router (with automatic configuration), select the [Wired] menu item in the available network.

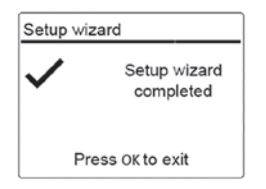

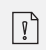

To run the setup wizard again, go to [System Settings] and then select [Setup Wizard] (See chapter "System Settings").

## <span id="page-24-0"></span>**4. BASIC OPERATION**

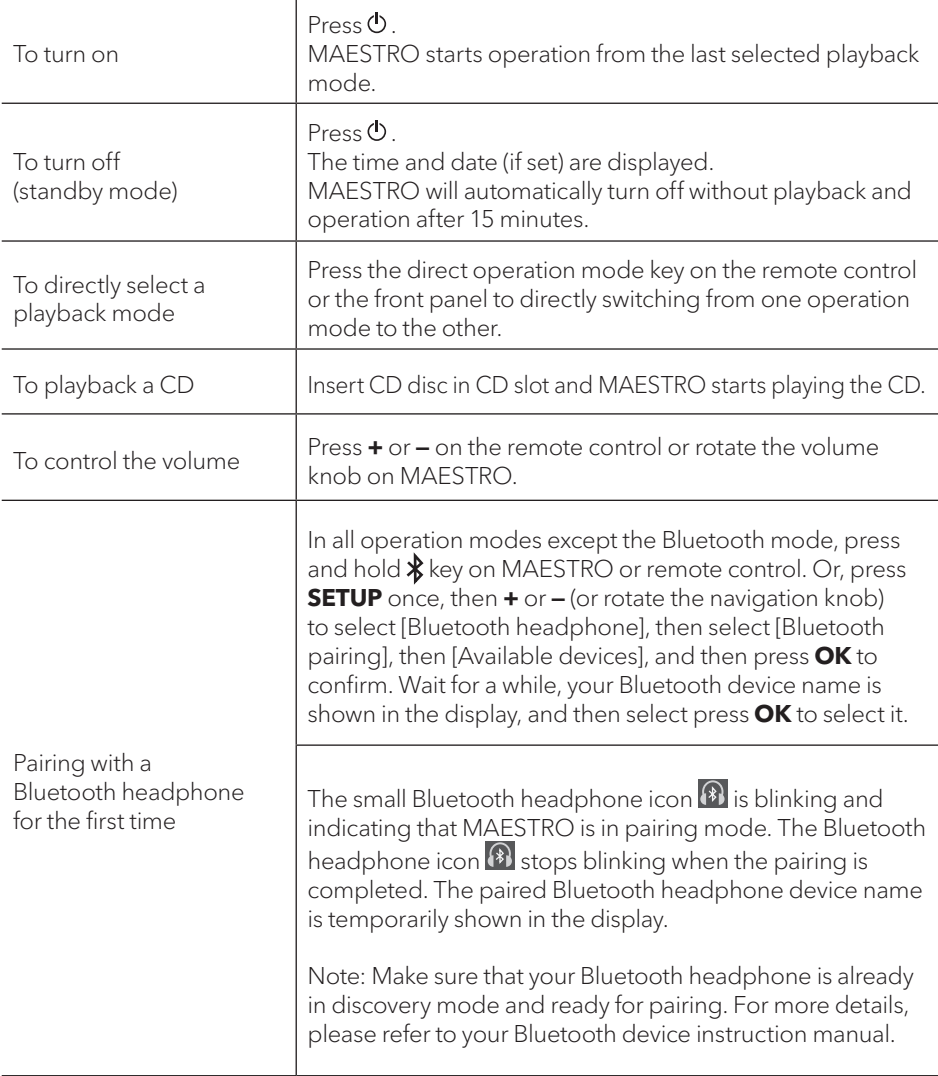

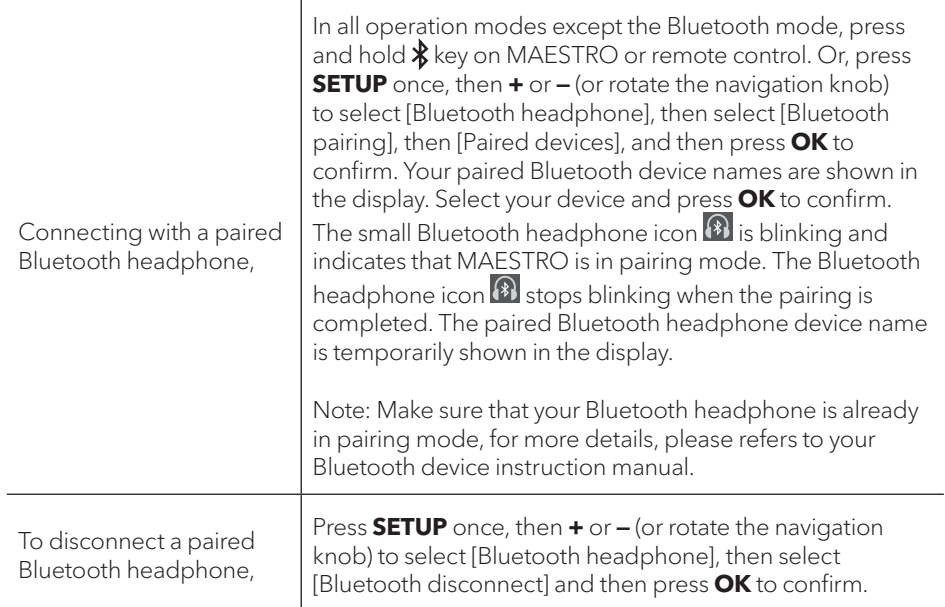

÷

## <span id="page-26-0"></span>**5. USING THE MENUS**

There are three types of menus in MAESTRO.

- Setup menu (For specific settings in a playback mode, e.g. [FM Auto Search] in FM mode)
- System Settings (For general settings, e.g. time/date, language etc.)
- Main menu (For accessing the playback modes and sleep time)

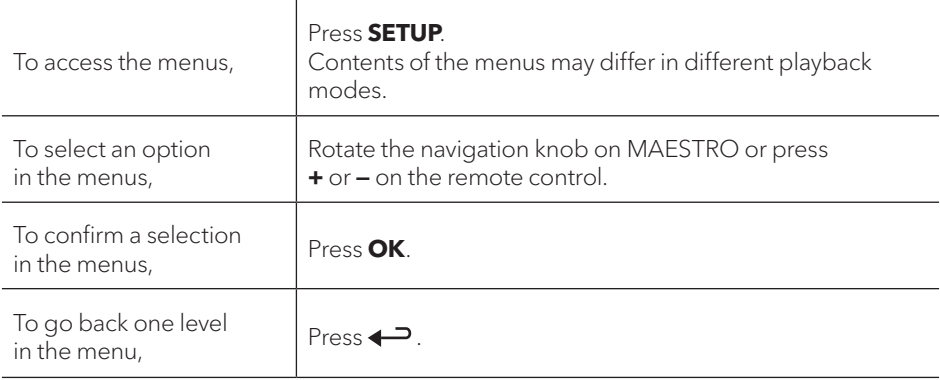

## <span id="page-27-0"></span>**6. DISPLAY ICONS**

Refer to the table below for the meanings of the display icons when they show on the display.

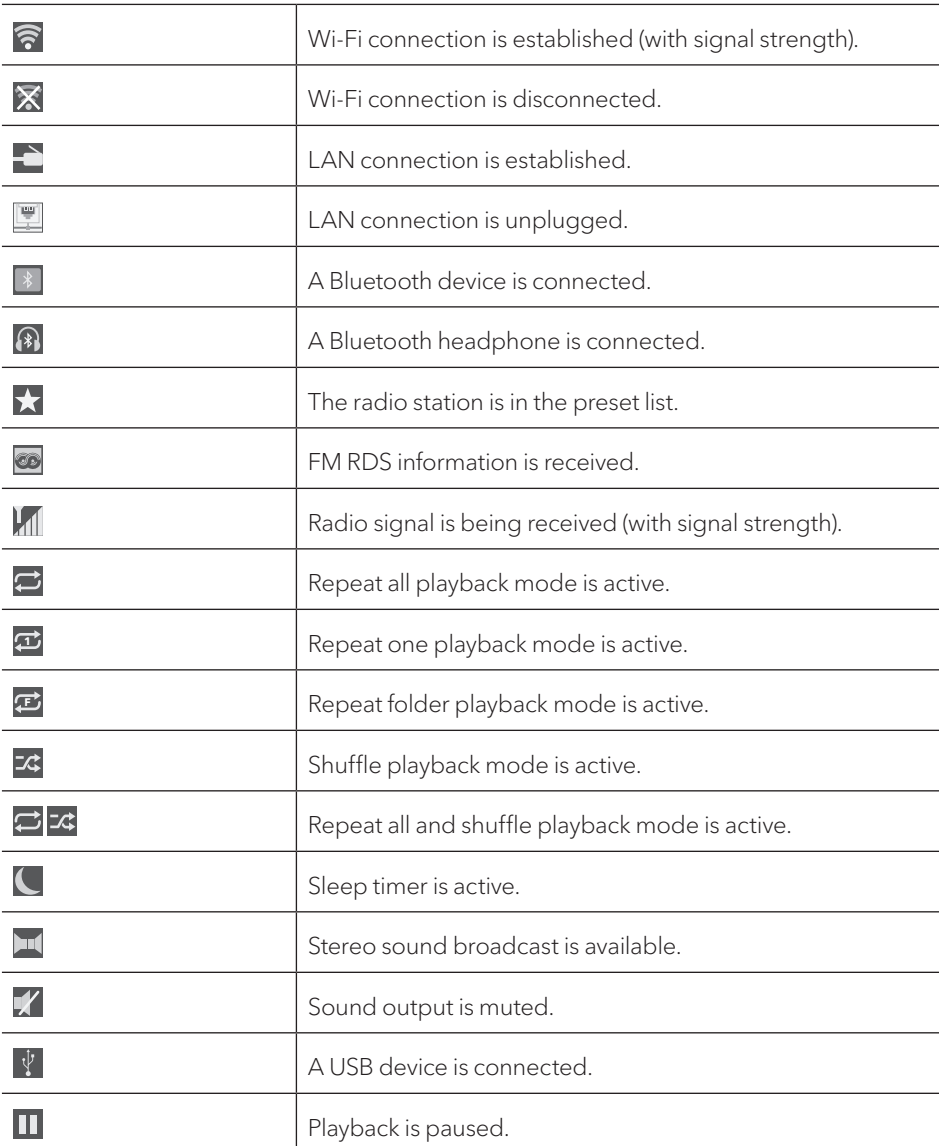

## <span id="page-28-0"></span>**7. FM RADIO MODE**

## **7.1 OPERATION**

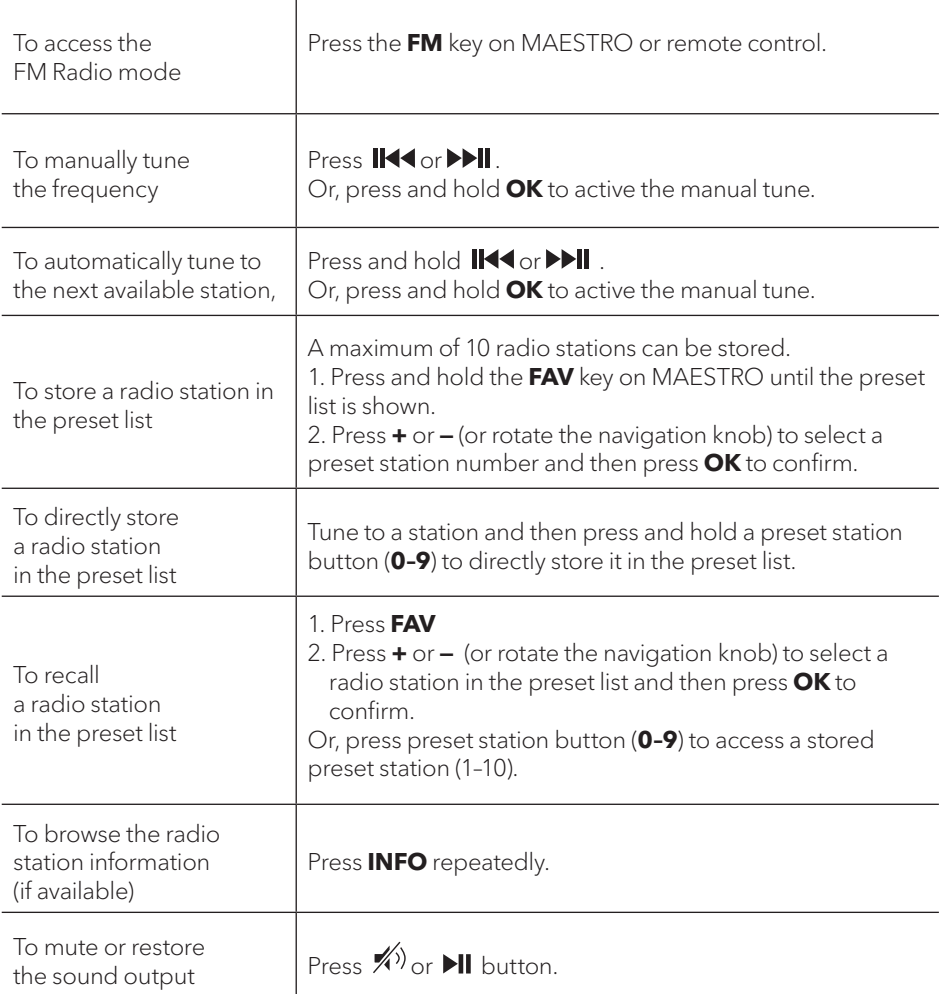

<span id="page-29-0"></span>Press **SETUP** in the FM mode to access the setup menu (see chapter "Using the menus"). The following options are available and the current settings (if applicable) are marked with an asterisk (\*).

- [FM Auto Search] To auto store all available radio stations in the preset list.\* \* All existing preset stations will be erased.
- **IFM Scan Settingl** To decide if only stations with strong signals are scanned when performing automatic tuning.
- [FM Reception Setting] To listen radio in stereo or mono sound output.
- [Bluetooth headphone] To connect or disconnect with a Bluetooth headphone, see chapter "Basic operation".
- [System Settings] See chapter "System Settings".
- [Main menu]

To access other playback modes or sleep timer.

#### <span id="page-30-0"></span>**8. DAB RADIO MODE**

#### **8.1 OPERATION**

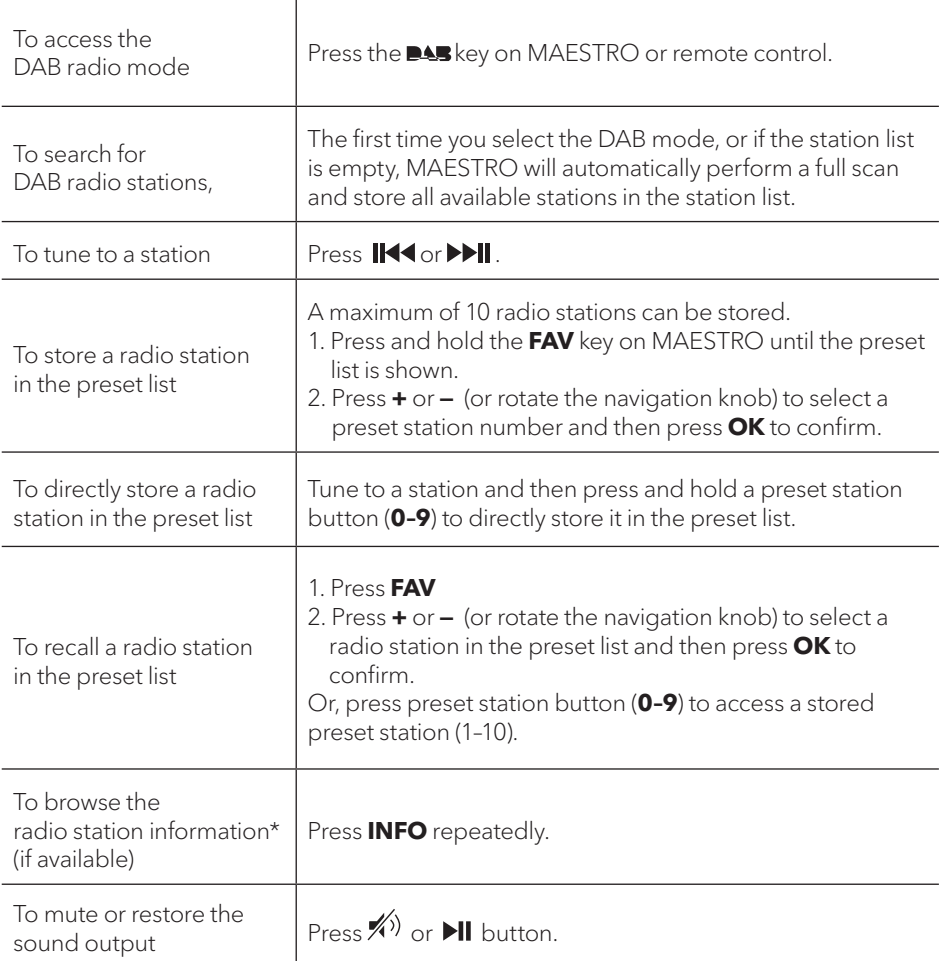

\* DAB information (if available) includes: Station name, Dynamic Label Segment (DLS), Signal strength, Program type (PTY), Ensemble Name, Frequency, Signal error rate, Bit rate and audio status, Codec, and Time and date.

<span id="page-31-0"></span>Press **SETUP** in the DAB mode to access the setup menu (see chapter "Using the menus"). The following options are available and the current settings (if applicable) are marked with an asterisk (\*).

- [Station List] To display all available stations.
- [Scan]

To scan and store all available stations.

- [Manual Tune] To manually tune the frequency. The list of available digital radio ensembles is shown.
- [Prune invalid Stations] To remove all invalid stations from the station list.
- [DRC]

Some DAB broadcasts offer dynamic range compression (DRC). Compressing the dynamic range of a radio signal can increase the volume of quiet sounds and reduce the volume of loud sounds. You can select high, low or off level. High level is recommended for noisy environment.

• [Station Order]

To define how the stations are listed when browsing the station list. Options are:

- [Alphanumeric]: Arrange the stations in alphabetical order,
- [Ensemble]: List groups of stations that are broadcast together on the same ensemble.
- [Valid]: List valid stations first, then off-air stations.
- [Bluetooth headphone]

To connect or disconnect with a Bluetooth headphone, see chapter "Basic operation".

- [System Settings] See chapter "System Settings".
- [Main menu]

To access other playback modes or sleep timer.

## <span id="page-32-0"></span>**9. INTERNET RADIO MODE**

#### **9.1 OPERATION**

Wi-Fi or Ethernet Internet connection must be established first to use the Internet radio (see chapters "Performing initial setup" and "Network").

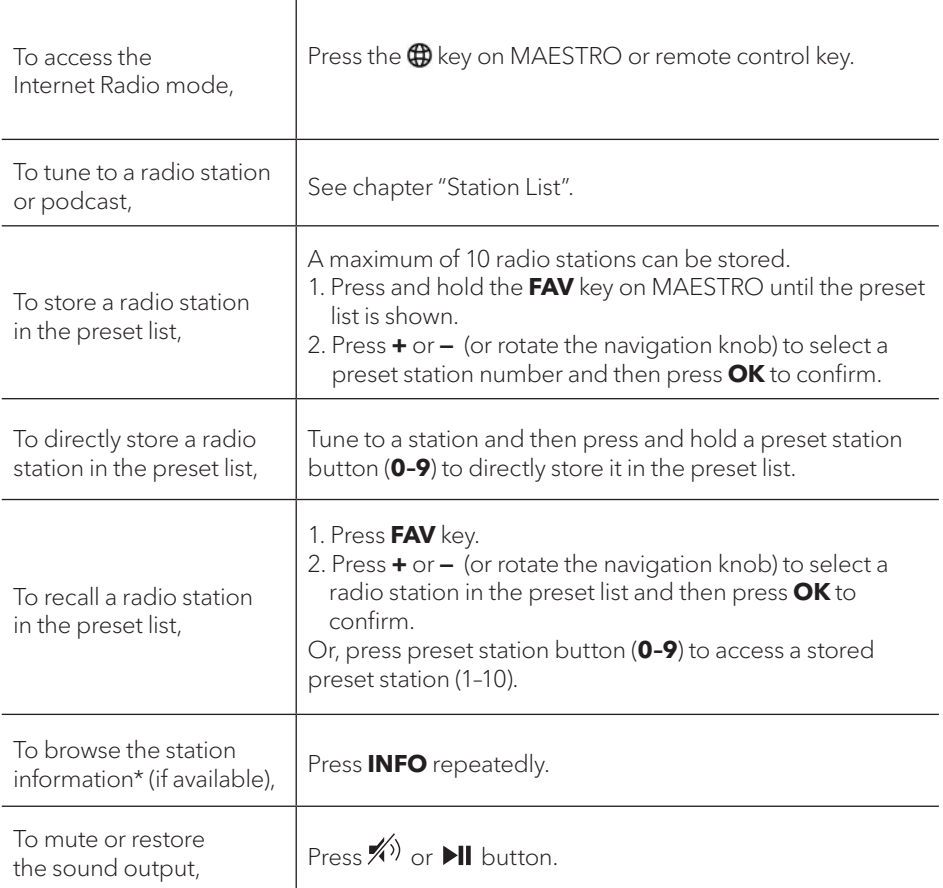

\* Station information (if available) includes: Artist and track name, Station description, Station genre and location, Signal reliability, Codec and sampling rate, Playback buffer, and Date.

<span id="page-33-0"></span>Press **SETUP** in the Internet Radio mode to access the setup menu (see chapter "Using the menus"). The following options are available and the current settings (if applicable) are marked with an asterisk (\*).

- [Last listened] To tune to your last listened radio stations.
- [Station List]
- To tune to any available Internet radio stations (See chapter "Station list"). • [Bluetooth headphone]
- To connect or disconnect with a Bluetooth headphone, see chapter "Basic operation".
- [System Settings] See chapter "System Settings".
- [Main menu] To access other playback modes or sleep timer.

## **9.3 STATION LIST**

The following menus and sub-menus are available in the [Station List]:

• [My Favourites]

To browse and tune to the radio stations that you have added to "My Favourites" on the web portal (See chapter "Using the web portal")

After registration, press and hold **OK** key to add the existing station to "My Favourites". • [Local (name of your location)]

To browse and tune to any radio stations available in your area. The stations are grouped into several categories.

- [Stations]
	- [Location]: To browse and tune to radio stations by location.
	- [Genre]: To browse and tune to radio stations by genre.
	- [Search stations]: To search for any available radio stations by entering
	- [Popular stations]: To browse and tune to the most popular Internet radio stations.
	- [New stations]: To browse and tune to the latest Internet radio stations.
- [Podcasts]
	- [Location]: To browse and tune to podcasts by location.
	- [Genre]: To browse and tune to podcasts by genre.
	- [Search podcasts]: To search for any available podcasts by entering keywords.
- [My Added Stations] To browse and tune to the radio stations that you have added to "My added stations" on the web portal (See chapter "Using the web portal").
- [Help]
	- To get help when the Internet radio does not work properly.
	- To get the access code of MAESTRO for register.

#### <span id="page-34-0"></span>**9.4 USING THE WEB PORTAL**

The Frontier Silicon Internet Radio portal website allows you to organise your "My favourites" and add new Internet radio stations on a computer. To do so, you need to first register at the web portal.

- 1. In the Internet Radio mode, press **SETUP** and then go to [Station List] > [Help]. Write down the access code.
- 2. Go to http://nuvola.link/sr on the web browser of your computer.
- 3. Register a new account with the access code.
- 4. Following the instructions in the web portal, use the "Manage Favourites" and "My added stations" features to add radio stations.

The added stations in "My favourites" can be accessed through [My favourites] in the Internet Radio mode of MAESTRO.

The added stations in "My added stations" can be accessed through [My added stations] in the Internet Radio mode of MAESTRO.

## <span id="page-35-0"></span>**10. BLUETOOTH MODE**

MAESTRO can connect to Bluetooth-enabled players (e.g. mobile phone) within a range of approximately 10 meters (30 feet).

#### **10.1 PAIRING**

1. Press key on MAESTRO or remote control. Or, press **SETUP** once, then **+** or **—** (or rotate the navigation knob) to select the Bluetooth mode and then press **OK** to confirm.

The small Bluetooth icon  $\frac{1}{3}$  is blinking, indicating that MAESTRO is ready for pairing.

- 2. On your Bluetooth-enabled player, turn on the Bluetooth function and search for available Bluetooth devices.
- 3. Select "MAESTRO" in the list of available Bluetooth devices to start pairing. The Bluetooth icon  $\frac{1}{3}$  stops blinking when pairing is complete.

<span id="page-36-0"></span>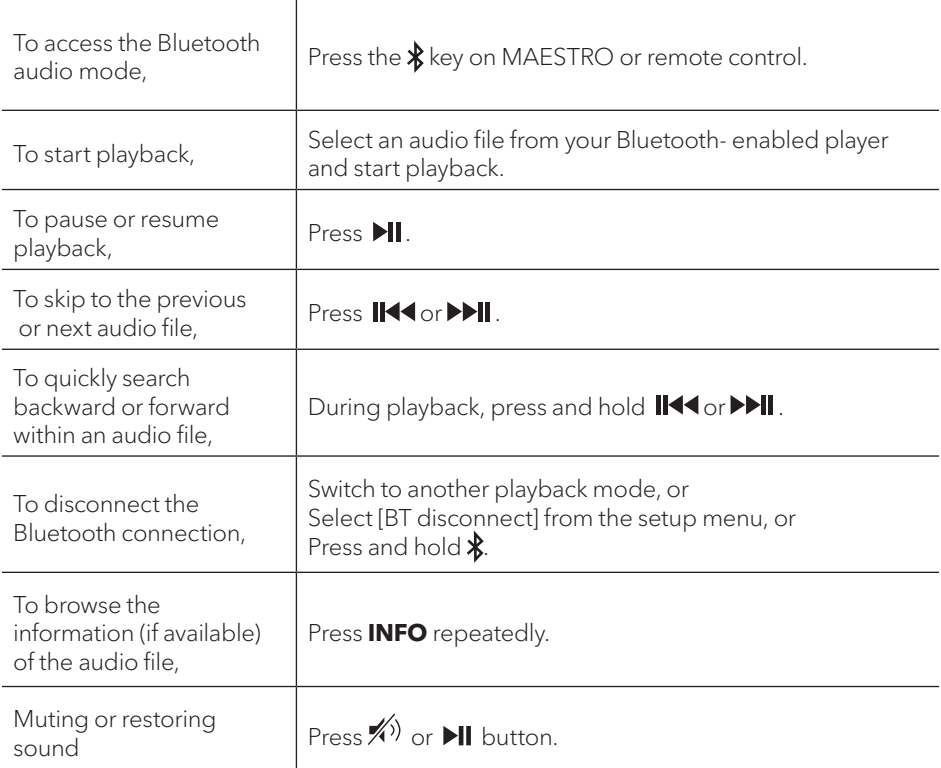

#### **10.3 SETUP MENU**

Press SETUP in the Bluetooth audio mode to access the setup menu (see chapter "Using the menus"). The following options are available and the current settings (if applicable) are marked with an asterisk (\*).

• [Bluetooth disconnect]

To disconnect the Bluetooth connection.

- [View Details]
	- [Bluetooth Info]: To get the existing Bluetooth connection status.
	- [Connected Device]: To get the existing connected Bluetooth device name.
- [System Settings] See chapter "System Settings".
- [Main menu] To access other playback modes or sleep timer.

## <span id="page-37-0"></span>**11. AUX IN 1**

## **11.1 OPERATION**

Your external player (e.g. mp3 player) must be connected to the auxiliary input jack 1 of MAESTRO with an audio cable (with RCA connector, not supplied).

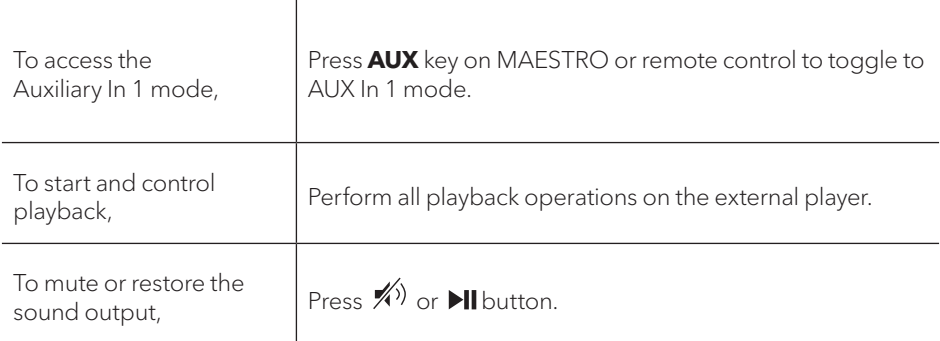

#### **11.2 SETUP MENU**

Press **SETUP** in the AUX In 1 mode to access the setup menu (see chapter " Using the menus"). The following options are available and the current settings (if applicable) are marked with an asterisk (\*).

- [Bluetooth headphone] To connect or disconnect with a Bluetooth headphone, see chapter "Basic operation".
- [System Settings] See chapter "System Settings".
- [Main menu] To access other playback modes or sleep timer.

#### <span id="page-38-0"></span>**12. AUX IN 2**

#### **12.1 OPERATION**

Your external player (e.g. mp3 player) must be connected to the auxiliary input jack 2 of MAESTRO with an audio cable (with 3.5 mm connector, not supplied).

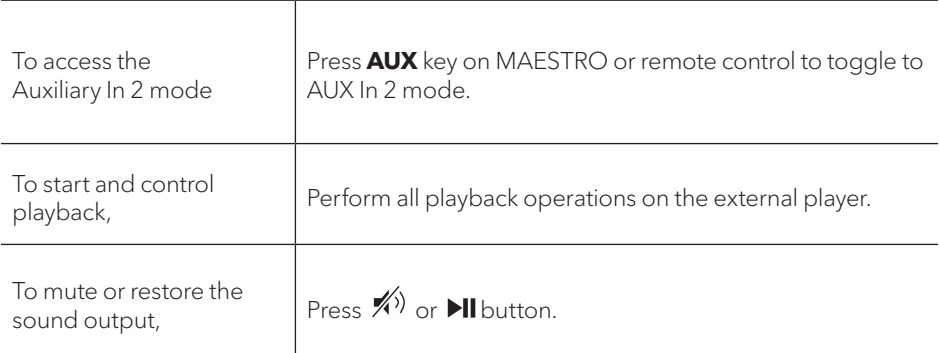

#### **12.2 SETUP MENU**

Press **SETUP** in the AUX In 2 mode to access the setup menu (see chapter " Using the menus"). The following options are available and the current settings (if applicable) are marked with an asterisk (\*).

- [Bluetooth headphone] To connect or disconnect with a Bluetooth headphone, see chapter "Basic operation".
- [System Settings] See chapter "System Settings".
- [Main menu] To access other playback modes or sleep timer.

## <span id="page-39-0"></span>**13. OPTICAL MODE**

## **13.1 OPERATION**

Your external player (e.g. TV, audio amplifier) must be connected to the optical input jack of MAESTRO with optical (TOSLINK) cable (not supplied).

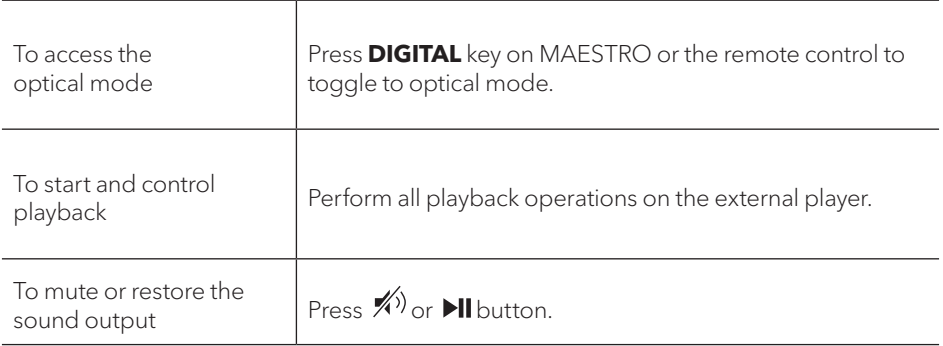

#### **13.2 SETUP MENU**

Press **SETUP** in the optical input mode to access the setup menu (see chapter "Using the menus"). The following options are available and the current settings (if applicable) are marked with an asterisk (\*).

- [Bluetooth headphone] To connect or disconnect with a Bluetooth headphone, see chapter "Basic operation".
- [System Settings] See chapter "System Settings".
- [Main menu] To access other playback modes or sleep timer.

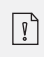

The optical input is only supporting for the linear PCM, 2 channels 16 bit or 24 bit music source.

#### <span id="page-40-0"></span>**14. COAXIAL MODE**

#### **14.1 OPERATION**

Your external player (e.g. TV, Blu-ray and DVD player) must be connected to the coaxial input jack of MAESTRO with a coaxial (RCA) cable (not supplied).

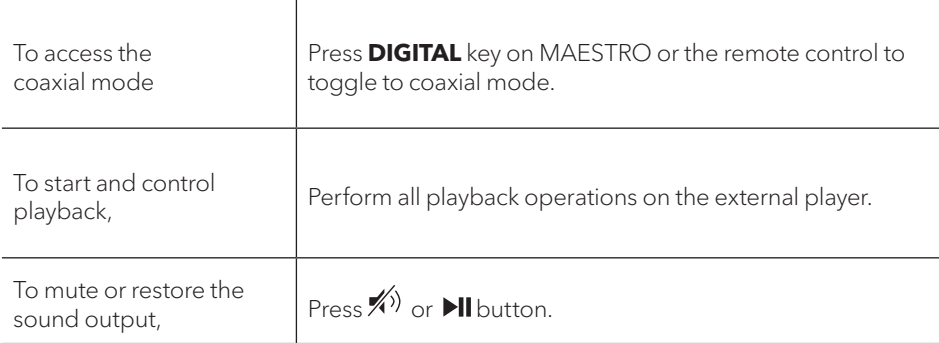

#### **14.2 SETUP MENU**

In the coaxial input mode, press **SETUP** to access the setup menu (see chapter "Using the menus"). The following options are available and the current settings (if applicable) are marked with an asterisk (\*).

- [Bluetooth headphone] To connect or disconnect with a Bluetooth headphone, see chapter "Basic operation".
- [System Settings] See chapter "System Settings".
- [Main menu] To access other playback modes or sleep timer.

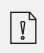

The coaxial input is only supporting for the linear PCM, 2 channels 16 bit or 24 bit music source.

## <span id="page-41-0"></span>**15. CD MODE**

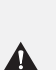

**NOTICE! Risk of damage!** Improper handling of the MAESTRO may cause damage. Do not insert any mini-CD or not supporting format disc to the MAESTRO.

#### **15.1 OPERATION**

MAESTRO can playback audio files stored on an audio CD, CD-R and CD-RW. The playback is also depending on the disc quality.

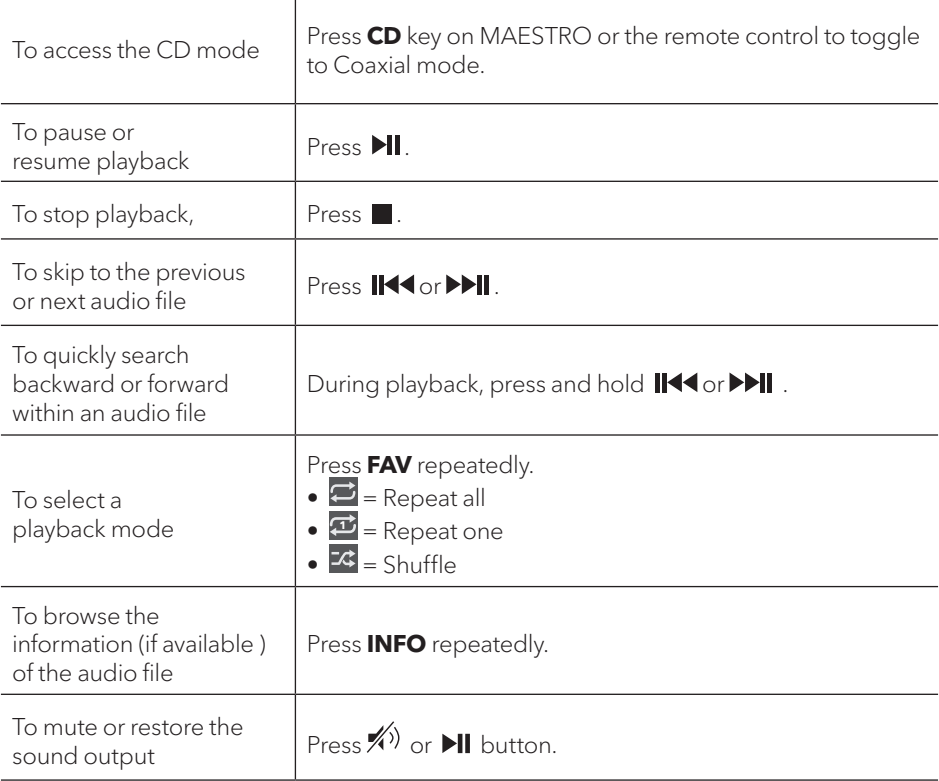

<span id="page-42-0"></span>Press **SETUP** in the CD mode to access the setup menu (see chapter "Using the menus"). The following options are available and the current settings (if applicable) are marked with an asterisk (\*).

• [Resume setting]

The CD will resume playback from the last played position, even if you have switched modes or switch the device to Standby mode. This function is terminated when you eject the CD. This function is intended for audio books, for example.

- [Bluetooth headphone] To connect or disconnect with a Bluetooth headphone, see chapter "Basic operation".
- [System Settings] See chapter "System Settings".
- [Main menu] To access other playback modes or sleep timer.

## <span id="page-43-0"></span>**16. PHONO MODE**

## **16.1 OPERATION**

Your record player must be connected to the phono input jack of MAESTRO with an audio cable (not supplied).

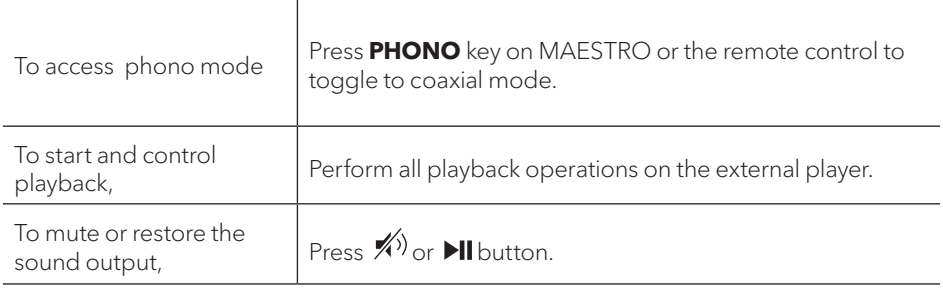

#### **16.2 SETUP MENU**

Press SETUP in the Phono input mode to access the setup menu (see chapter "Using the menus"). The following options are available and the current settings (if applicable) are marked with an asterisk (\*).

- [Phono noise reduction] Turn on "Phono bypass playback" to reduce the hum and noise artifacts. Phono input will bypass DSP and goes to volume control directly.
- [Bluetooth headphone] To connect or disconnect with a Bluetooth headphone, see chapter "Basic operation".
- [System Settings] See chapter "System Settings".
- [Main menu] To access other playback modes or sleep timer.

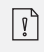

The equalizer setting is not active when noise reduction is activated.

## <span id="page-44-0"></span>**17. STREAMING SERVICES**

Your MAESTRO can play content from the following streaming services:

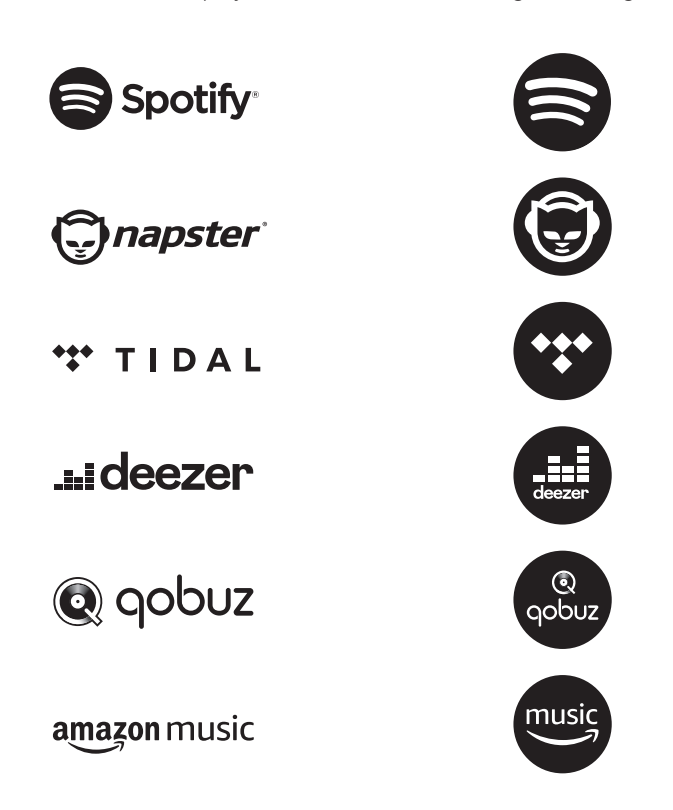

You will also find the symbols of these services in the display of your MAESTRO.

We recommend that you first install the UNDOK™ app on the device that you want to use to control your MAESTRO (this can be a smartphone or tablet, for example).

 $\sqrt{ }$ 

**Please note:** The use of streaming services requires contracts with the streaming providers; these may cause costs. In particular, free offers often contain advertising. Changes are in the responsibility of the streaming services. Please inform yourself on the homepages of the providers.

<span id="page-45-0"></span> $\sqrt{2}$ 

This device (eg. smartphone) must be in the same network as your **MAESTROL** For hints how to deal with the UNDOK™ app please refer to chapter 21.

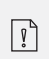

Occasionally, the services can also be operated directly with the providers app or the MAESTRO itself. Please check with the provider.

## **17.1 OPERATION**

The procedures described below applies analogously to all available streaming services.

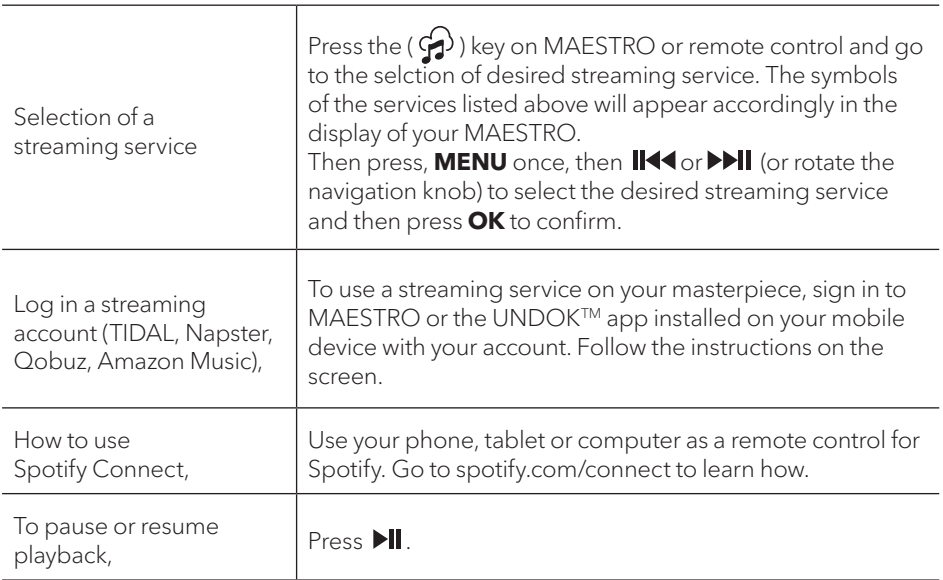

<span id="page-46-0"></span>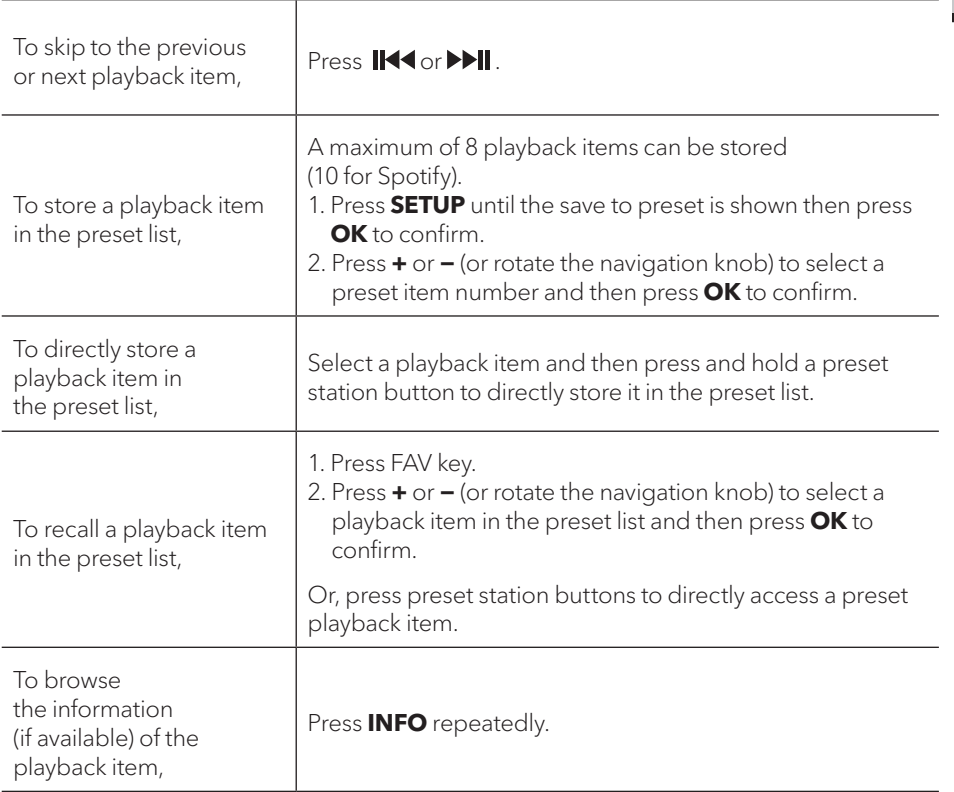

#### **17.2 SETUP MENU**

Press **SETUP** in the Music streaming services to access the setup menu (see chapter "Using the menus"). The following options are available and the current settings (if applicable) are marked with an asterisk (\*).

- [Bluetooth headphone] To connect or disconnect with a Bluetooth headphone, see chapter "Basic operation".
- [System Settings] See chapter "System Settings".
- [Main menu] To access other playback modes or sleep timer.

#### <span id="page-47-0"></span>**18. MY MUSIC MODE**

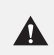

#### **NOTICE! Risk of damage!**

Improper handling of the MAESTRO may cause damage. Do not connect the MAESTRO directly to the USB port of a computer or other external storage media such as external hard disk..

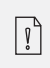

My Music mode can play back audio files stored on a connected USB memory stick or from a media server (UPnP) sharing the same Wi-Fi network with the MAESTRO.

#### **18.1 OPERATION**

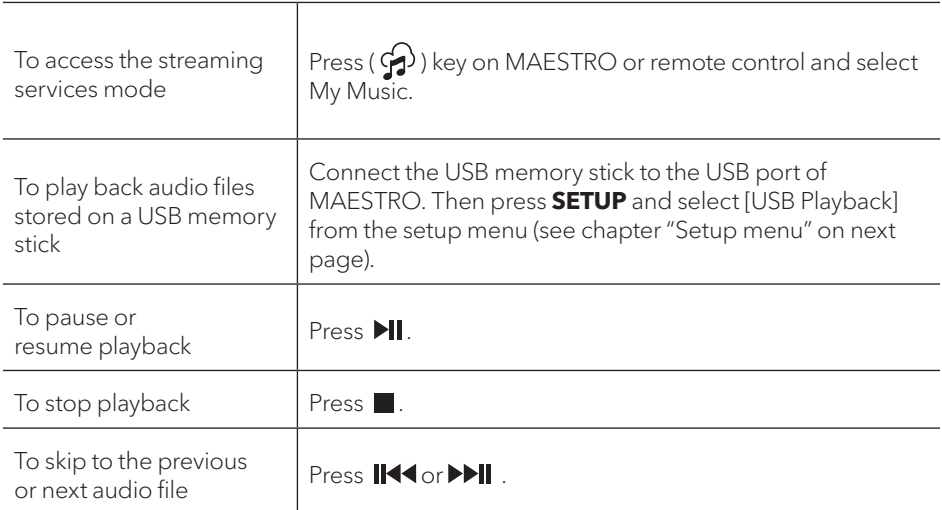

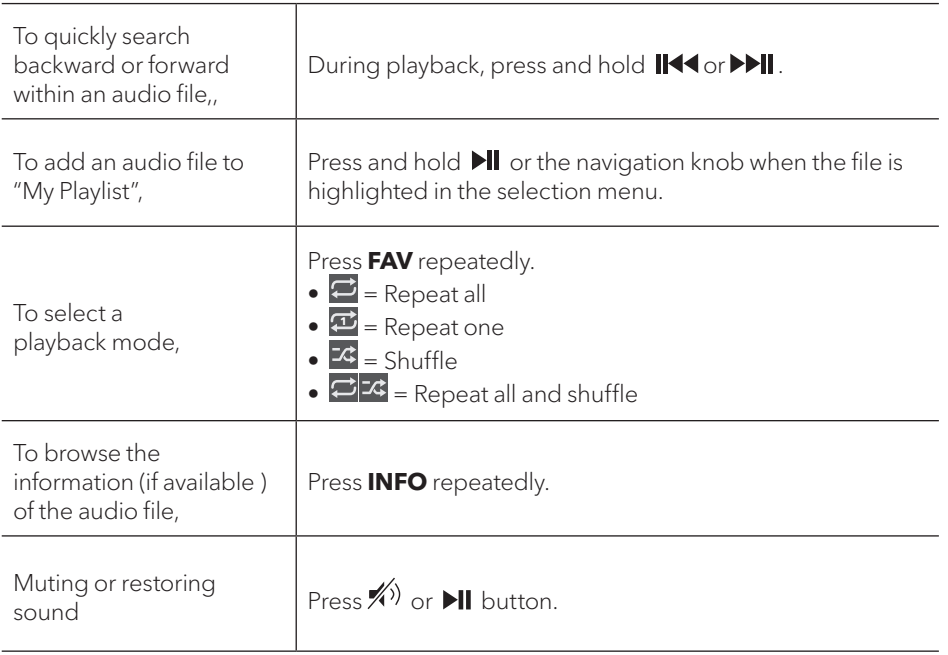

<span id="page-49-0"></span>Press **SETUP** in the My Music mode to access the setup menu (see chapter "Using the menus"). The following options are available and the current settings (if applicable) are marked with an asterisk (\*).

• [Shared Media]

To search for audio files on the Wi-Fi or Ethernet network.

Once a media server has been found, a selection menu will show for selection of audio files for playback from MAESTRO.

• [USB Playback]

To search for audio files on the connected USB memory stick.

Once a USB memory stick has been found, a selection menu will show for selection of audio files for playback from MAESTRO.

• [My Playlist]

To browse and play back audio files stored in "My playlist".

• [Repeat]

To turn on or off the repeat playback mode of the current folder/ playlist.

• [Shuffle]

To turn on or off the shuffle playback mode of the current folder/ playlist.

- [Clear My Playlist] To clear entries from "My Playlist".
- [Prune Servers]

If this setting is set to "YES", inactive media servers will be displayed. You can then select a media server and "wake it up" (WOL "wake on LAN" function) in order to play back audio files from MAESTRO.

- [Bluetooth headphone] To connect or disconnect with a Bluetooth headphone, see chapter "Basic operation".
- [System Settings] See chapter "System Settings".
- [Main menu] To access other playback modes or sleep timer.

## <span id="page-50-0"></span>**19. SLEEP TIMER**

The sleep timer sets the duration of time before MAESTRO turns off automatically.

- 1. Press **SETUP** in any playback mode and then select [Main menu] and then [Sleep].
- 2. Or, direct press **SLEEP** button to turn the sleep timer on or off.
- 3. Press **+** or **−** (or rotate the navigation knob) to select a sleep timer (15, 30, 45, 60 or 90 min).
- 4. Press **OK** to confirm the selection.

When the sleep timer is active, the sleep timer icon  $\left(\bigcup$  and the remaining time will be shown. To cancel the sleep timer, select [Sleep OFF].

## <span id="page-51-0"></span>**20. SYSTEM SETTINGS**

## **20.1 ACCESSING THE SYSTEM SETTINGS**

- Press **SETUP** in any playback mode and then select [System Settings]
- Refer to the chapters below for details of each setting option. The current settings (if applicable) are marked with an asterisk (\*).
- See chapter "Using the menus" for browsing and making selections in the system settings.

## **20.2 EQUALIZER**

Select one of the sound equalizer options to adjust the sound according to your taste.

• [Loudness]

 Loudness on, it adapts the treble and bass levels to suit the current volume, so that delicate sounds can still be heard clearly when you listen to your music quietly.

• [Bass]

Adjust the bass level to tailor the sound of the audio playback.

• [Treble]

Adjust the treble level to tailor the sound of the audio playback.

• [Speakers]

Select the connected speakers size to match with MAESTRO.

- [Max. Power] Suitable for large speakers with high power capability (full frequency response; no limiter)
- [Medium Power] Suitable for speakers with medium power capability (full frequency response; limited to 100W@4Ohm or 50W@8Ohm)
- [2.1 System] Suitable for 2.1 sound systems (the amplifiers of MAESTRO are operated with Linkwitz 2nd order high pass filter; no power limiter).
	- [Crossover frequency] Select the desired crossover frequency (80Hz are default). See also chapter 3.5.
- [Room correction EQ]

With this function, the room correction can be switched on or off. For more details, see Chapter 22.

- <span id="page-52-0"></span>• [Network wizard] To establish network connection.
- [WPS WLAN Setup] Select this option if your wireless router supports both WPS and PBC setup methods.
- [View Settings] To view the current network information.
- [WLAN Region] To select a WLAN region.
- [Manual Settings] Under the [Wireless] option, select [DHCP enable] to allocate IP address automatically or [DHCP disable] to do it manually.
- [NetRemote PIN setup] To set up a NetRemote PIN.
- [Network Profile] To display a list of networks saved by MAESTRO.
- [Clear Network Setting] To clear all network settings.
- [Keep Network Connected] To keep the WiFi network connected or not. If [YES] is selected, this allows you to wake MAESTRO from standby using a remote app. If [NO] is selected, this will switch OFF the WiFi network connection in standby mode.

## **20.4 TIME/DATE**

- [Set Time/Date] To set time and date.
- [Auto Update]

To select a source (Radio, Internet network or no update) for automatic time update. If you are updating time from a source (Radio – FM/DAB), the daylight saving setting has no effect.

If you are updating time from the Internet network, set your time zone.

- Set Format] To set 12 or 24-hour time format.
- [Set Timezone] To set a time zone.
- [Daylight Savings] To enable or disable daylight saving time.

## **20.5 INACTIVE STANDBY**

• This option sets the duration of time before MAESTRO turns off automatically. Options include: Off, 2, 4, 5 and 6 hours.

<span id="page-53-0"></span>• This option sets the menu language. Options include: English, German, Danish, Spanish, French, Italian, Dutch, Norwegian, Polish, Portuguese, Finnish, Swedish and Turkish.

## **20.7 FACTORY RESET**

• This option clears all user-defined settings and replaces them with the original default settings.

#### **20.8 SOFTWARE UPDATE**

- [Auto check] To set to periodically check for update.
- [Check now]
	- To check for update immediately.

If a new software is available, MAESTRO will ask if you want to proceed with an update. Before software upgrade, make sure that MAESTRO is connected to a stable power connection. Disconnecting power during a software update may damage MAESTRO.

#### **20.9 SETUP WIZARD**

• To perform initial setup (see chapter "Performing initial setup").

#### **20.10 INFO**

• This shows the current software version, spotify version, radio ID and friendly name.

#### **20.11 PRIVACY POLICY**

• Please visit the following page on a PC or mobile device. www.frontiersmart.com/privacy

## **20.12 BACKLIGHT**

To choose the brightness of the display: By the sensor in the front of MAESTRO, the display brightness is automatically adjusted to the ambient light. You can adjust your settings for bright lightning conditions as well as for low lightning conditions for example in your bedroom.

- [High Ambience] Level 8 to 15
- [Dark Ambience] Level 1 to 8

#### <span id="page-54-0"></span>**21. USING UNDOKTM APP TO CONTROL MAESTRO**

MAESTRO is compatible with the Frontier Silicon's UNDOK™ app. The app offers comprehensive remote control functionality for FS based audio modules with an iOS or Android smart device.

To install and use the UNDOK™ app:

1. Download the UNDOK™ app from "App Store" or "Google play" and install it on your iOS or Android smart device.

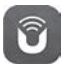

- 2. Connect your smart device to the same Wi-Fi network as MAESTRO.
- 3. Launch the UNDOK™ app on your smart device. The app will search for compatible audio systems. You may also tap on "Set up audio system" to start searching for audio systems.

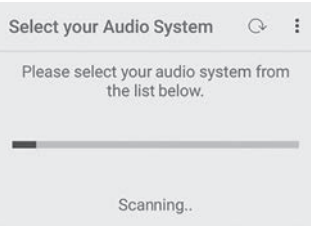

4. Select "MAESTRO" from the list of available audio systems.

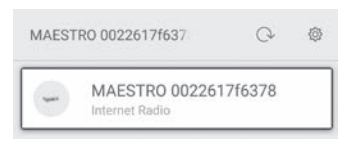

**GB**

5. Control MAESTRO through the UNDOK™ app.

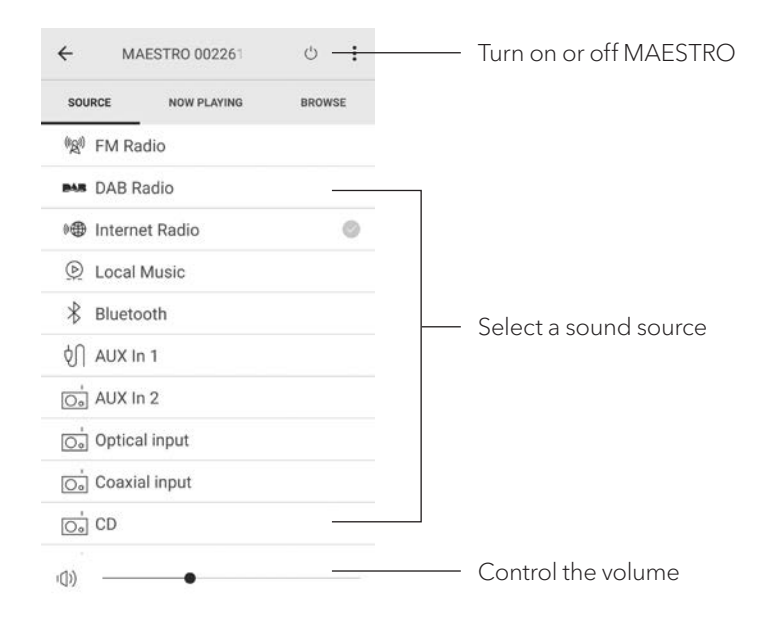

## <span id="page-56-0"></span>**22. ROOM CORRECTION APP**

MAESTRO is introducing the room correction function, a process where digital filters are used to correct room aberrations. sonoro's room correction application will guide you and handles all the processings.

To install and use sonoro Room Correction app:

1. Download sonoro Room Correction app from "App Store" and install it on your iOS smart device.

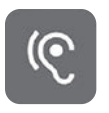

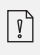

The sonoro Room Correction app is only available for smartphones with iOS operating system and from iPhone 6s.

- 2. Switch on MAESTRO and switch to Bluetooth operating mode.
- 3. MAESTRO should not be connected with any other smart devices. Small Bluetooth icon  $\left| \mathbf{\Omega} \right|$  is blinking.
- 4. Launch the Room correction app on your iOS smart device. The app will search for compatible audio systems. You must turn on Bluetooth function in your smart device.
- 5. Select 'MAESTRO' from the available devices list.

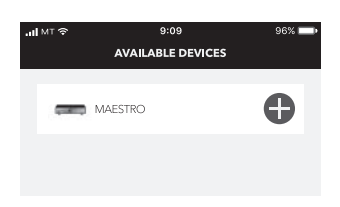

6. Afterwards the main operating screen is shown. Please select "BEGIN CORRECTION"

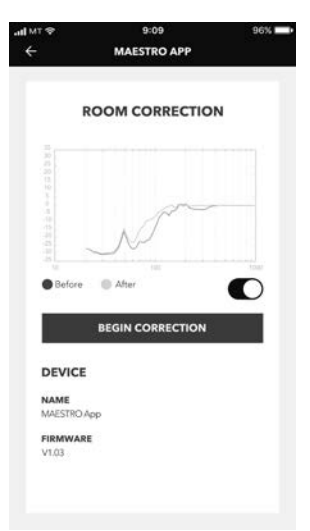

7. Follow the application information and select "OK" to allow access to the microphone of your iOS device.

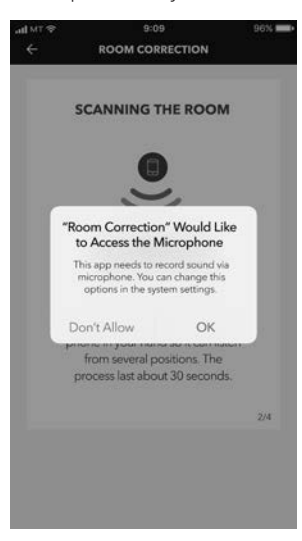

8. Step 1, you should hear a short while of test tone. Press 'NEXT' to continue.

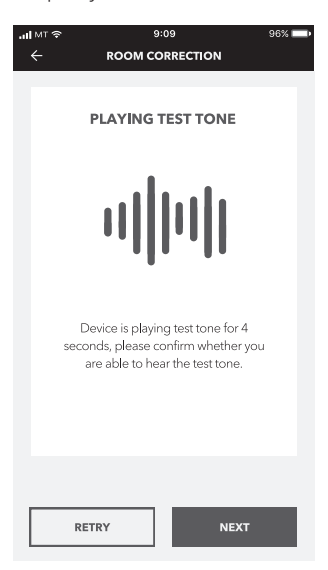

9. In step 2, the test tone is played continuously for 50 seconds. For the best result, we recommend walking around the room with the iPhone in your hand to record the sound from multiple positions.

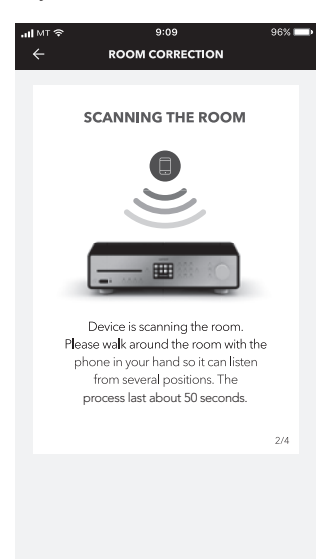

10. Step 3: The application will correct the signal of your MAESTRO based on the recorded data to improve the acoustic performance in the room.

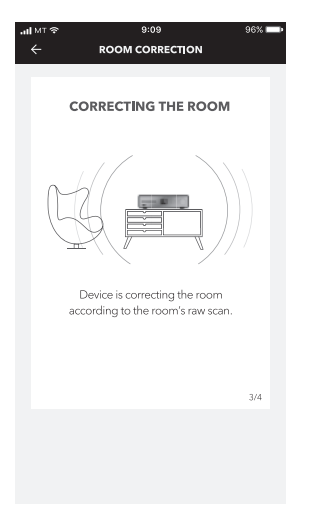

11. In step 4, the application displays the optimized green curve and applies the new filter setting automatically on MAESTRO. Press "**OK**" to continue.

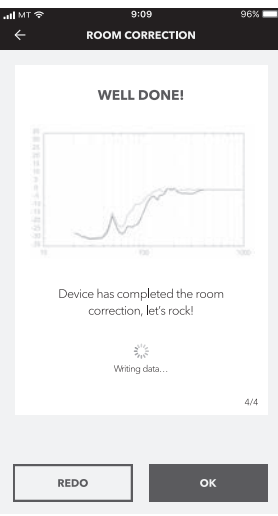

The app returns to the main operation screen. There are frequency responses displayed for your room before and after the correction.

## <span id="page-60-0"></span>**23. TROUBLESHOOTING**

Malfunctions can occur with any electrical equipment. This is not necessarly due to MAESTRO defect. As such, you should check the following table to see if you can eliminate the problem yourself.

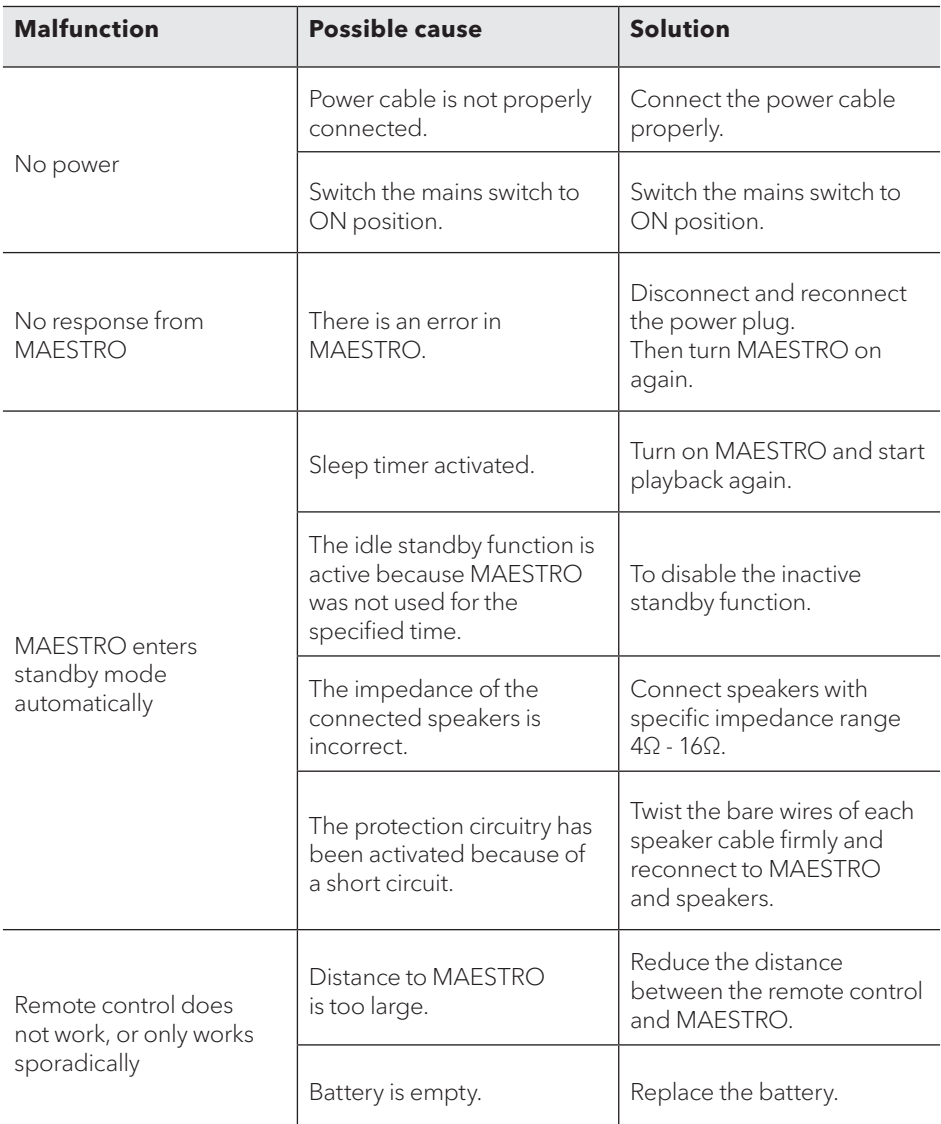

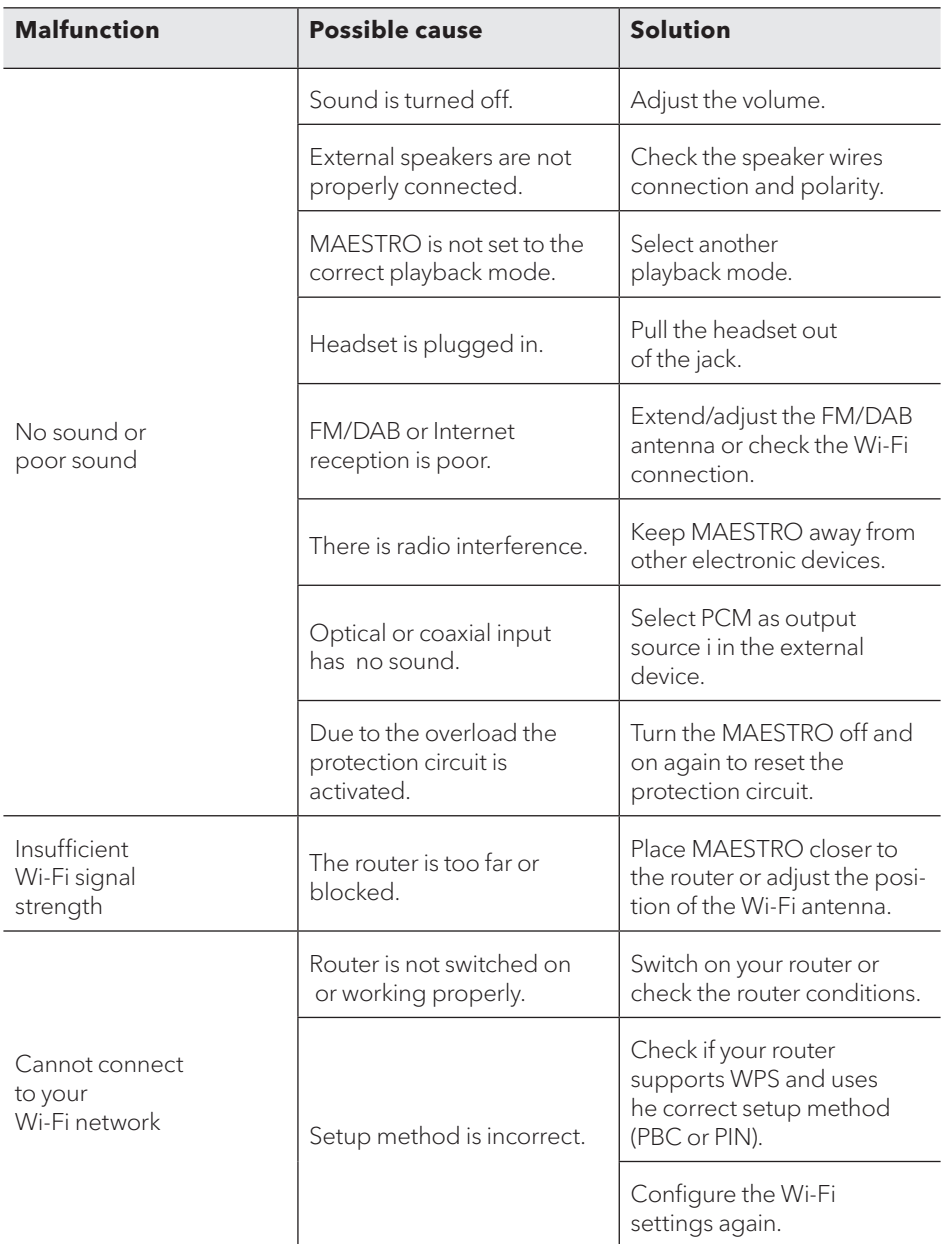

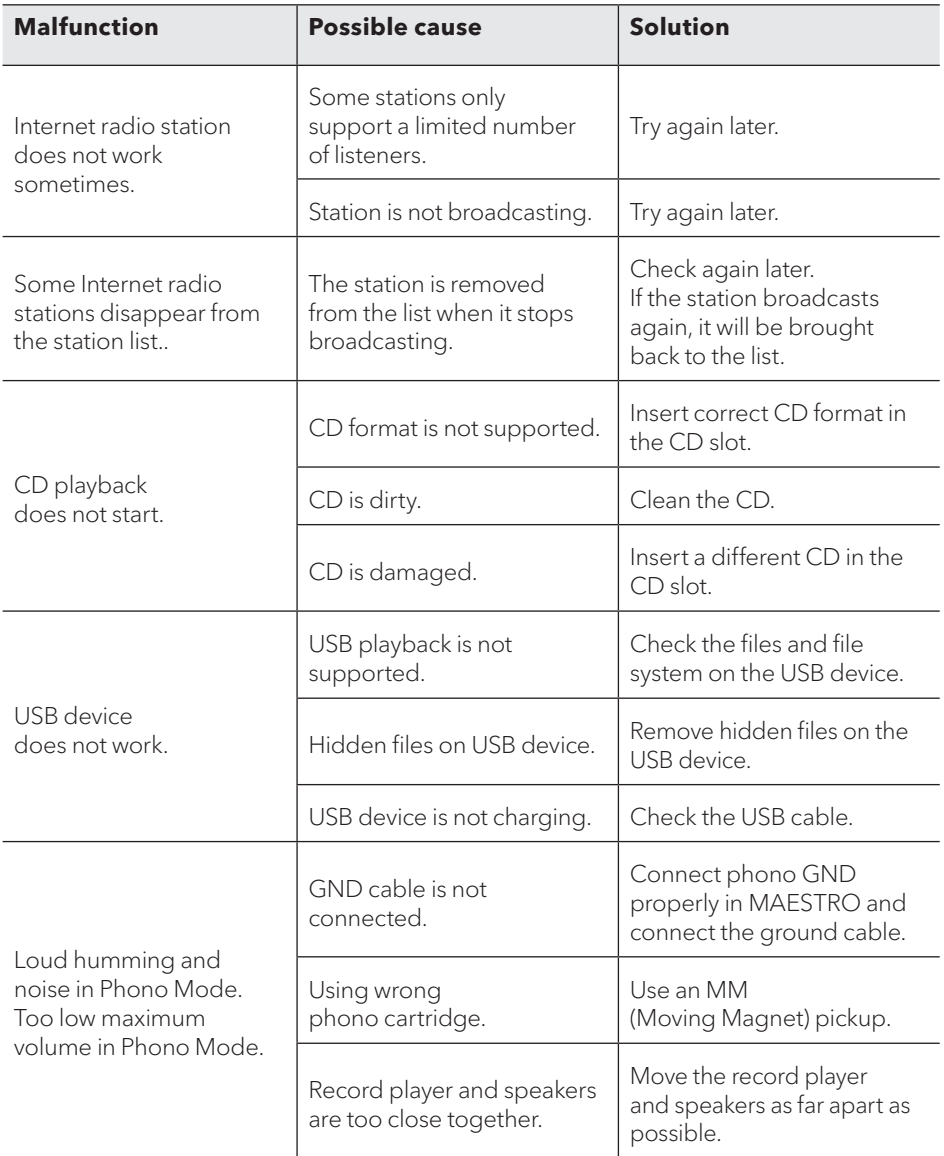

**GB**

#### <span id="page-63-0"></span>**24. CLEANING**

 $\blacktriangle$ 

#### **NOTICE!**

#### **Material damage due to improper cleaning!**

Improper cleaning can result in damage to MAESTRO or cause certain functions to stop working.

- Never use abrasive or solvent-based cleaning agents, as these may damage the surface of MAESTRO.
- Never use hot or compressed air to dry MAESTRO.
- The edges and corners of MAESTRO are vulnerable to pressure. Protect these areas to prevent them from being subjected to excessive pressure.

#### **Cleaning off fingerprints and light soiling**

• Clean MAESTRO only from the outside with a soft, dry cloth.

#### **Cleaning off heavy soiling**

• Clean MAESTRO only from the outside with a slightly damp cloth and then dry MAESTRO with a soft, dry cloth.

## <span id="page-64-0"></span>**25. WARRANTY**

When submitting warranty claims, the following applies without restricting your legal rights:

- Warranty claims can only be asserted within a period of max. 2 years (1 year in North America and Australia), calculated from the date of purchase.
- sonoro audio GmbH shall, at its own discretion, repair or replace MAESTRO free of charge any defects caused by material or manufacturing defects within the warranty period.
- In case of a complaint, please contact our customer service department. You can find contact details under "Contact data" or at www.sonoro.de.
- No new warranty period begins following repair or replacement of MAESTRO. The warranty period of 2 years (1 year in North America and Australia) from date of purchase remains applicable.
- Excluded from the warranty are batteries, damage caused by improper use, normal wear and tear, as well as defects which only minimally affect the value or usability of MAESTRO. The warranty also expires in case of any modifications not made by our authorised service centre.

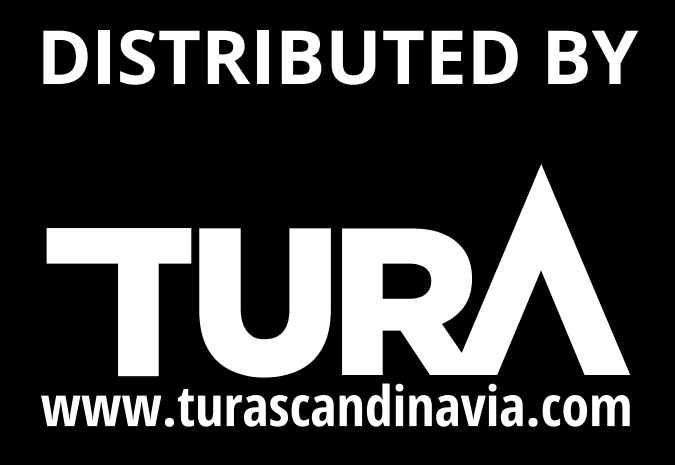